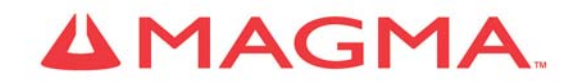

# **PCIe Expansion System User's Manual**

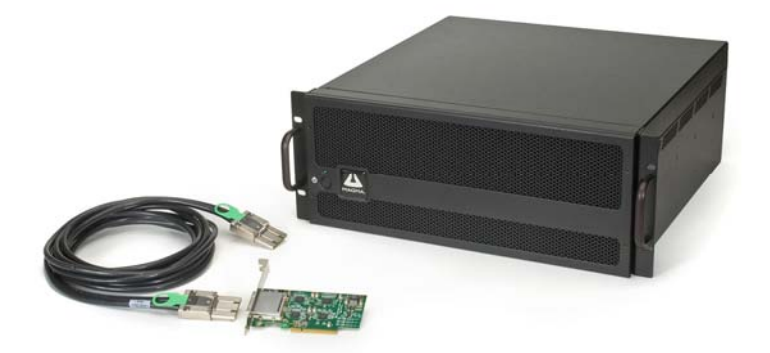

ExpressBoxUniversal (EBU) PCI Express® to PCI Express® Expansion *Model: EB7-x8 Model: EBU Model: EB7R-x8* 

Download from Www.Somanuals.com. All Manuals Search And Download.

#### **Copyright © 2009 Mission Technology Group, Inc. - DBA Magma**

This publication is protected by Federal Copyright Law, with all rights reserved. No part of this publication may be copied, photocopied, reproduced, stored in a retrieval system, translated, transmitted or transcribed, in any form or by any means manual, electric, electronic, electro-magnetic, mechanical, optical or otherwise, in whole or in part without prior written consent from Magma.

#### **Limitation of Liability**

Information presented by Magma in this guide is believed to be accurate and reliable. However, Magma assumes no responsibility for its use. No license is granted by implication or otherwise to any rights of Magma.

Product specifications and prices are subject to change without notice.

#### **Trademark References**

Trademarks and registered trademarks are proprietary to their respective manufacturers.

 $\mathbf i$ 

## **Table of Contents**

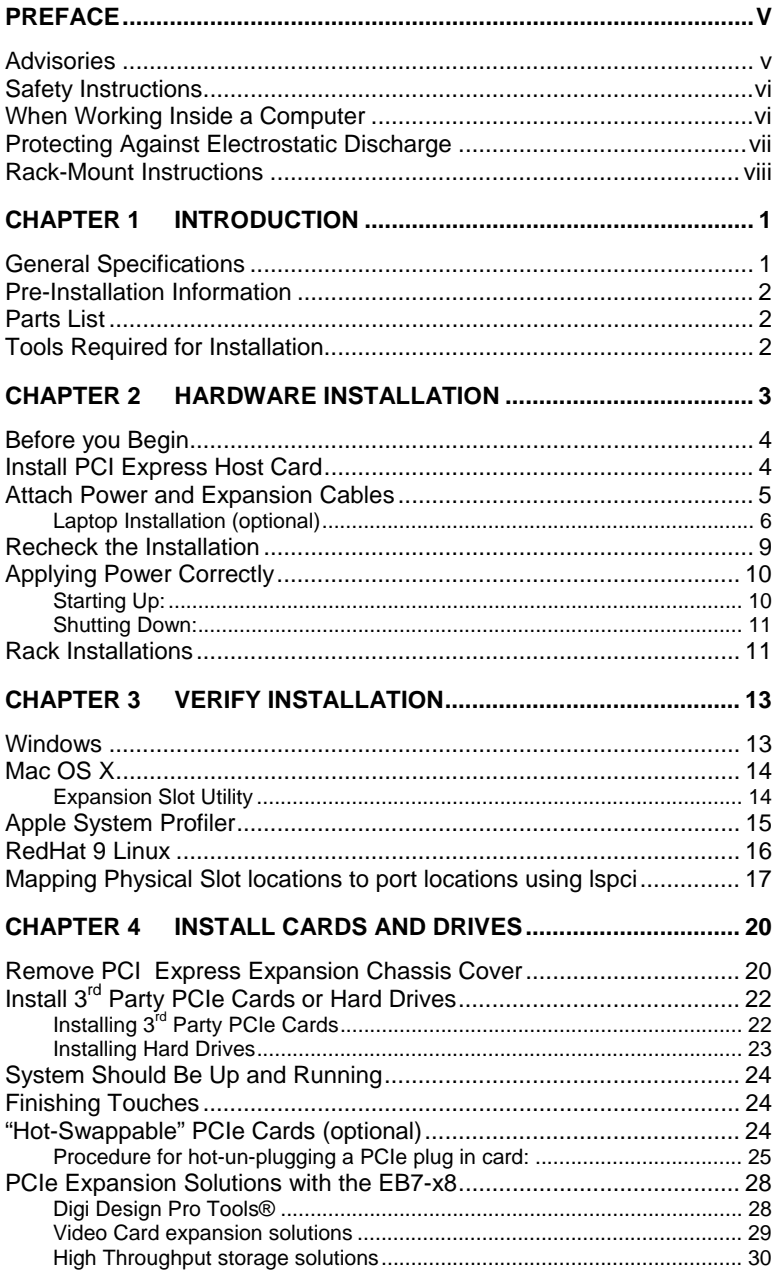

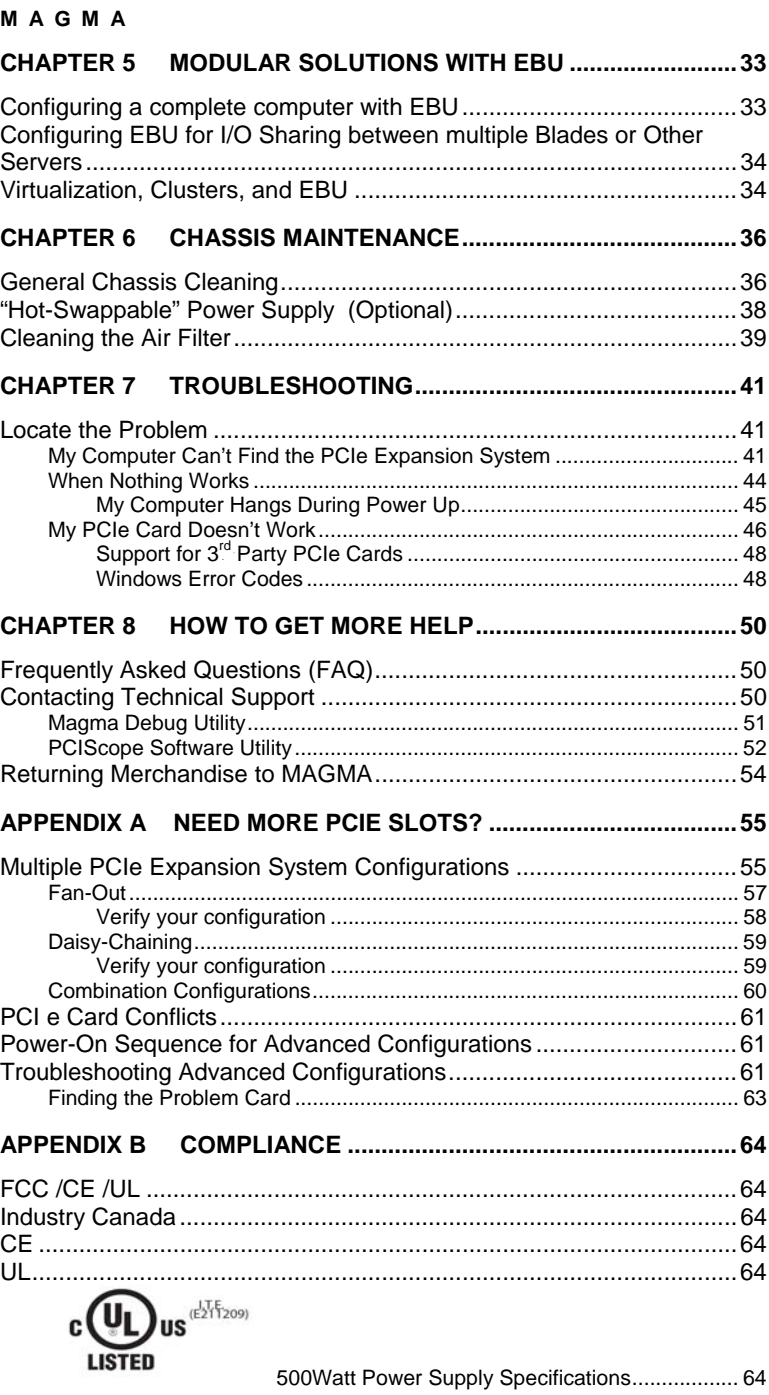

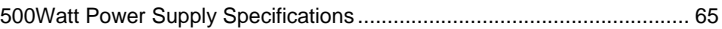

Download from Www.Somanuals.com. All Manuals Search And Download.

## **Preface**

## **Advisories**

Five types of advisories are used throughout this manual to provide helpful information, or to alert you to the potential for hardware damage or personal injury. They are **Note**, **Important**, **Caution**, **Warning**, and **Danger**. The following is an example of each type of advisory.

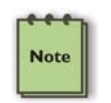

#### **NOTE**

Used to amplify or explain a comment related to procedural steps or text.

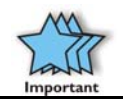

#### IMPORTANT

Used to indicate an important piece of information or special "tip" to help you

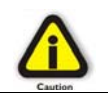

#### **CAUTION**

Used to indicate and prevent the following procedure or step from causing damage to the equipment.

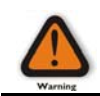

#### **WARNING**

Used to indicate and prevent the following step from causing injury.

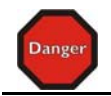

#### **DANGER or STOP**

Used to indicate and prevent the following step from causing serious injury or significant data loss.

**Disclaimer:** We have attempted to identify most situations that may pose a danger, warning, or caution condition in this manual. However, Magma. does not claim to have covered all situations that might require the use of a Caution, Warning, or Danger indicator.

## **Safety Instructions**

Always use caution when servicing any electrical component. Before handling the Magma PCI-Express Expansion chassis, read the following instructions and safety guidelines to prevent damage to the product and to ensure your own personal safety. Refer to the "Advisories" section for advisory conventions used in this manual, including the distinction between Danger, Warning, Caution, Important, and Note.

- Always use caution when handling/operating the computer. Only qualified, experienced, authorized electronics personnel should access the interior of the computer. The power supplies produce high voltages and energy hazards, which can cause bodily harm.
- ♦ Use extreme caution when installing or removing components. Refer to the installation instructions in this manual for precautions and procedures. If you have any questions, please contact Magma Technical Support.

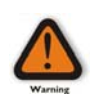

#### **WARNING**

High voltages are present inside the expansion chassis when the unit's power cord is plugged into an electrical outlet. Disconnect the power cord from its source before removing the system cover.

Never modify or remove the radio frequency interference shielding from your workstation or expansion unit. To do so may cause your installation to produce emissions that could interfere with other electronic equipment in the area of your system.

### **When Working Inside a Computer**

Before taking covers off a computer, perform the following steps:

- 1. Turn off the computer and any peripheral devices.
- 2. Disconnect the computer and peripherals from their power sources to prevent electric shock or system board damage.
- 3. Disconnect any telephone or telecommunications lines from the computer.

In addition, take note of these safety guidelines when appropriate:

- To help avoid possible damage to systems boards, wait five seconds after turning off the computer before removing a component, removing a system board, or disconnecting a peripheral device from the computer.
- When you disconnect a cable, pull on its connector or on its strain-relief loop, not on the cable itself. Some cables have a connector with locking tabs. If you are disconnecting this type of cable, press in on the locking tabs before disconnecting the cable. As you pull connectors apart, keep them evenly aligned to avoid bending any connector pins. Also, before connecting a cable, make sure both connectors are correctly oriented and aligned.

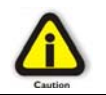

#### **CAUTION**

Do not attempt to service the system yourself except as explained in this manual. Follow installation instructions closely.

## **Protecting Against Electrostatic Discharge**

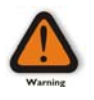

#### **Electrostatic Discharge (ESD) Warning**

Electrostatic Discharge (ESD) is the enemy of semiconductor devices. You should always take precautions to eliminate any electrostatic charge from your body and clothing before touching any semiconductor device or card by using an electrostatic wrist strap and/or rubber mat.

Static electricity can harm system boards. Perform service at an ESD workstation and follow proper ESD procedures to reduce the risk of damage to components. Magma strongly encourages you to follow proper ESD procedures, which can include wrist straps and smocks, when servicing equipment.

You can also take the following steps to prevent damage from electrostatic discharge (ESD):

- When unpacking a static-sensitive component from its shipping carton, do not remove the component's anti-static packaging material until you are ready to install the component in a computer. Just before unwrapping the anti-static packaging, be sure you are at an ESD workstation or are grounded.
- When transporting a sensitive component, first place it in an anti-static container or packaging.

- ♦ Handle all sensitive components at an ESD workstation. If possible, use anti-static floor pads and workbench pads.
- ♦ Handle components and boards with care. Don't touch the components or contacts on a board. Hold a board by its edges or by its metal mounting bracket.

### **Rack-Mount Instructions**

**Elevated Operating Ambien**t - If installed in a closed or multi-unit rack assembly, the operating ambient temperature of the rack environment may be greater than room ambient. Therefore, consideration should be given to installing the equipment compatible with the maximum ambient temperature (Tma) Specified by the manufacturer.

**Reduced Air Flow** - Installation of the equipment in a rack should be such that the amount of air flow required for safe operation of the equipment is not compromised.

**Mechanical Loading** - Mounting of the equipment in the rack should be such that a hazardous condition is not achieved due to uneven mechanical loading.

**Circuit Overloading** - Consideration should be given to the connection of the equipment to the supply circuit and the effect that overloading of the circuits might have on overcurrent protection and supply writing. Appropriate consideration of equipment nameplate ratings should be used when addressing this concern.

**Reliable Earthing** - Reliable earthing of rack-mounted equipment should be maintained. Particular attention should be given to supply connections other than direct connections to the branch circuit (e.g. use of power strips).

## **Chapter 1 Introduction**

## **General Specifications**

The Magma 7 Slot PCI Express® to PCI Express® Expansion System (Model EB7-x8) is a general-purpose bus expansion chassis for the Peripheral Component Interconnect Express (PCIe) local bus. The expansion chassis is fully compliant with the PCI Express Local Bus Specification. This system consists of a PCI Express host card, a 3– meter iPass cable, a rack-mount enclosure containing a 7 slot PCIe expansion backplane, a power supply, and cooling fans. The EB7-x8 can be easily transformed into a host computer with 8 slots when a Root Complex card is installed in place of the expansion interface card in the chassis.

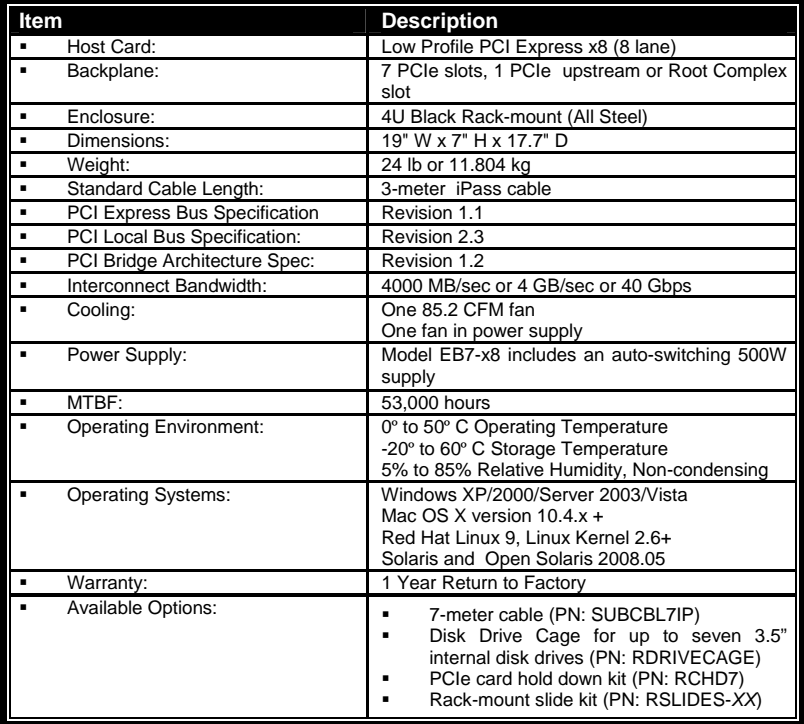

## **Pre-Installation Information**

Before using the Magma expansion chassis you should perform the following steps:

- Inventory the shipping carton contents for all of the required parts
- Gather all of the necessary tools required for installation
- Read this manual

## **Parts List**

The following parts are provided:

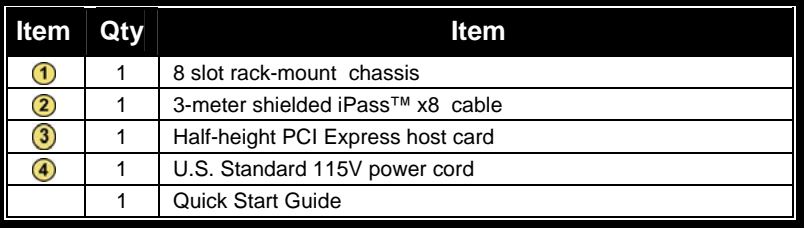

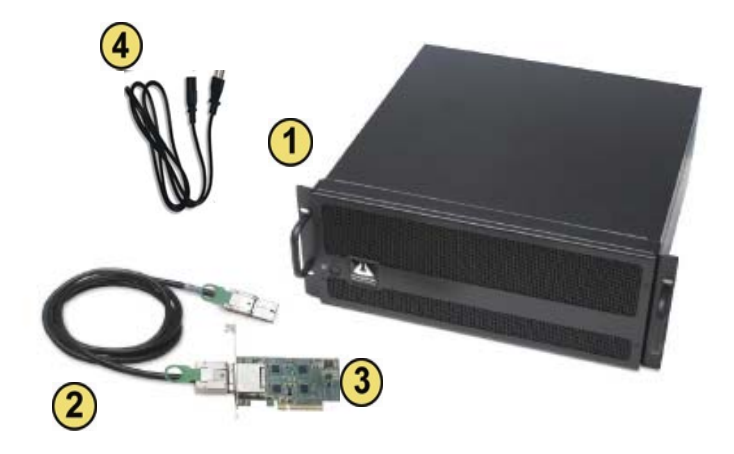

## **Tools Required for Installation**

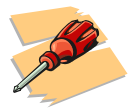

In order to complete the installation of the Magma expansion system you will need a Phillips-head screwdriver.

## **Chapter 2 Hardware Installation**

The following steps will guide you through the installation of your Magma expansion system.

#### **Electrostatic Discharge (ESD) Warning**

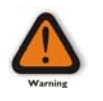

All PCI cards are susceptible to electrostatic discharge. When moving PCI cards, it is best to carry the cards in anti-static packaging. If you need to set a PCIe card down, be sure to place it inside or on top of an anti-static surface. For more information, see "Protecting Against Electrostatic Discharge" in the Preface.

#### **WARNING**

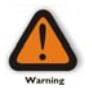

High voltages are present inside the expansion chassis when the unit's power cord is plugged into an electrical outlet. Disconnect the power cord from its source before removing the enclosure cover. Turning the system power off at the power on/off switch does not remove power to components. High voltage is still present.

#### **CAUTION**

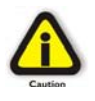

Before touching anything inside the enclosure, move to an ESD station and follow proper ESD procedures. Failure to do so may result in electrostatic discharge, damaging the computer or its components. For more information, see "Protecting Against Electrostatic Discharge" in the Preface.

#### **STOP**

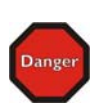

If your Magma expansion chassis was not purchased directly from Magma, you must check to ensure that it doesn't contain any preinstalled PCI cards.

Check the rear side of the chassis to see if any PCI cards are visible in the slots. If you see a PCI card, you should continue installation using instructions provided by your dealer. If no separate instructions are available, remove the cover by using instructions in Chapter 4 Install Cards and Drives. Then remove the card(s) as normal. If no PCI card is visible, then continue with the cable installation.

## **Before you Begin**

The 500W AC power supply is auto-switching. This means that it will automatically switch to match whatever source power you are using. Since all products ship with a US/Canadian Standard 125V power cord, you will need to use a locally available power cord for non-US Standard power sources.

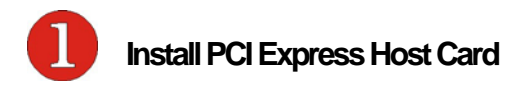

Begin the installation of your PCI Express (PCIe) host card by first powering down your computer. Use the procedures for shutting down your operating system and shutting off power to your system provided in your owner's manual or system documentation.

The PCIe host card is a "half-height" x8 PCIe card mounted to a "fullheight" bracket as shown below:

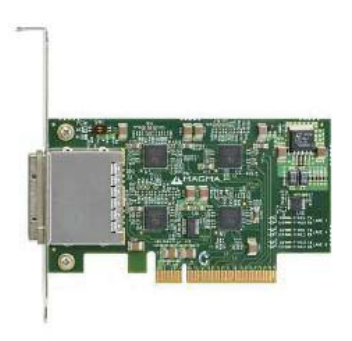

For low profile case applications, you may need to change the mounting bracket to the low profile bracket that shipped with your system. This is done by removing the screws that hold the card to the bracket. Be sure you are using proper ESD procedures when completing this action.

Once the host computer is off and all power cords disconnected, remove the cover and insert the PCI Express host card into a vacant x8 (or x16) PCIe slot by gently pushing the card until it is firmly seated. Then secure the card to the slot with a mounting screw.

Notice that the PCI Express slots are located at a greater distance from the edge of the computer's mother-board than are the standard PCI slots as illustrated in the following figure.

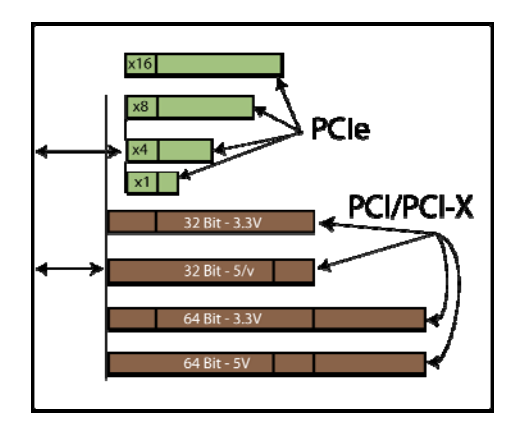

#### **STOP**

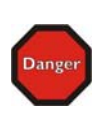

YOU MUST ONLY INSTALL THE PCIe HOST CARD INTO A **PCI EXPRESS SLOT**.

**Only use cards WITH brackets.** This will ensure that your PCIe host card can only be inserted into a PCIe slot. Although PCI Express cards without brackets may fit into conventional PCI slots, you run the risk of damaging the PCI Express host card if you insert it into a PCI slot. Please ensure that your host computer has PCI Express slots and install the host card **only** into a PCI Express slot.

For more information on using PCIe cards, please refer to your computer's user manual or system documentation.

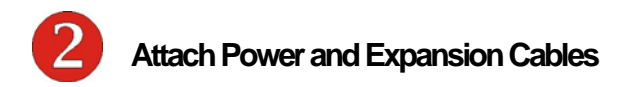

The 3-meter iPass cable included with your Magma expansion chassis features a x8 connector on each side.

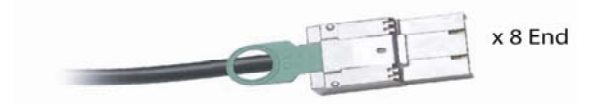

Carefully position the expansion chassis so that the supplied expansion cable will conveniently reach from the host computer to the iPass connector on the back of the chassis. Then connect the x8 end of the

cable to the host card and the other end of the cable to the expansion interface card already installed in the chassis. Note: You may wish to verify the EIF is securely mounted in the chassis in the upstream slot.

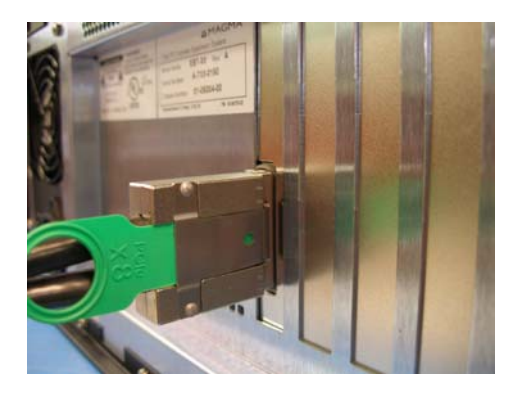

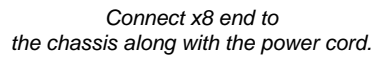

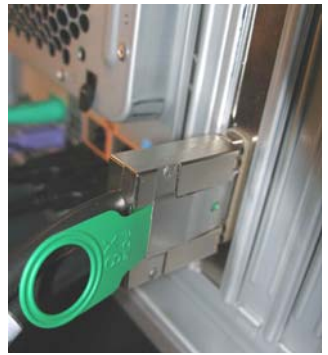

*Connect x8 end to the host card.* 

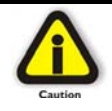

### **CAUTION**

All cables attached to the expansion chassis must be securely fastened. When you hear a "click," it is properly secured. If not securely connected, the connectors may cause intermittent or lost connections.

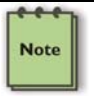

#### **NOTE**

If at all possible, plug all power cords from the expansion chassis and your host computer into a shared power strip, preferably one that has surge and noise suppression circuitry built into it.

## **Laptop Installation (optional)**

In addition to interfacing the EB7-x8 expansion system to a PC, you can now add additional PCI Express slots to your laptop by installing Magma's ExpressCard host and connecting it to your chassis with a dedicated iPass-to-TDP cable featuring an iPass interface on one side and a TDP interface on the other.

Attach one end of the PCI Express cable to the Magma ExpressCard module and the other end to the connector on the back of the Magma chassis.

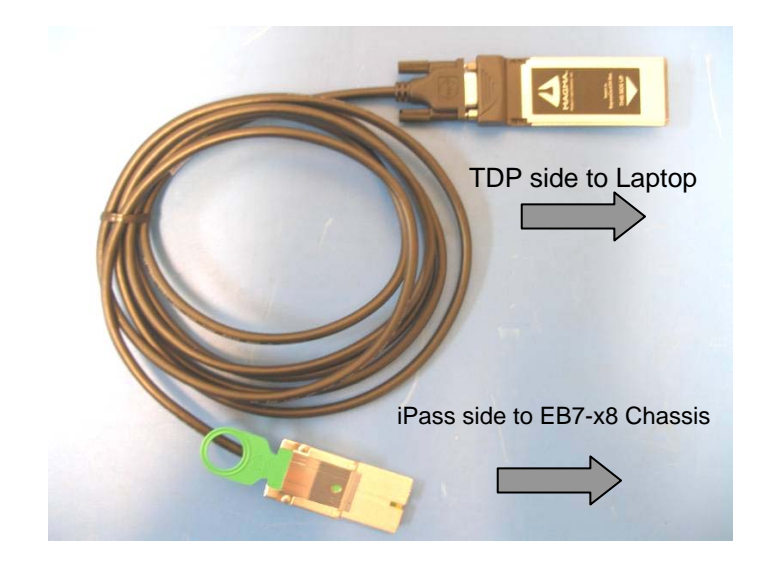

Tighten the thumbscrews connecting the ExpressCard to the cable on one end and verify the other end is properly latched into the iPass connector of the chassis.

In spite of the standardized design of the TDP interface, it is not impossible to connect the male and female connectors upside-down. In order to avoid that, please note the proper and improper concavity orientation of the connectors as shown in the two cases below:

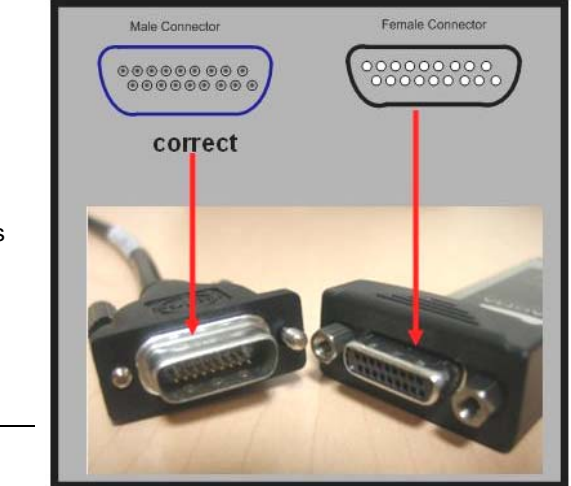

7

Picture A shows the correct orientation:

Download from Www.Somanuals.com. All Manuals Search And Download.

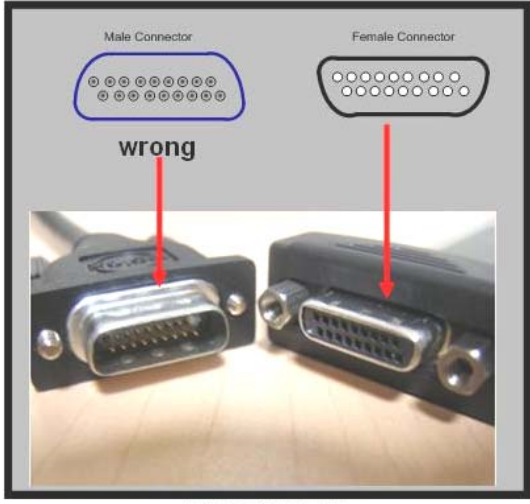

Picture B shows the Incorrect orientation:

**PICTURE B** 

Before inserting the Magma ExpressCard, power down your laptop computer. Use the procedures for shutting down and powering off your system provided in your owner's manual or system documentation.

Insert the Magma ExpressCard module with the logo side up, into the ExpressCard slot on your computer. Gently push the card until it is firmly seated.

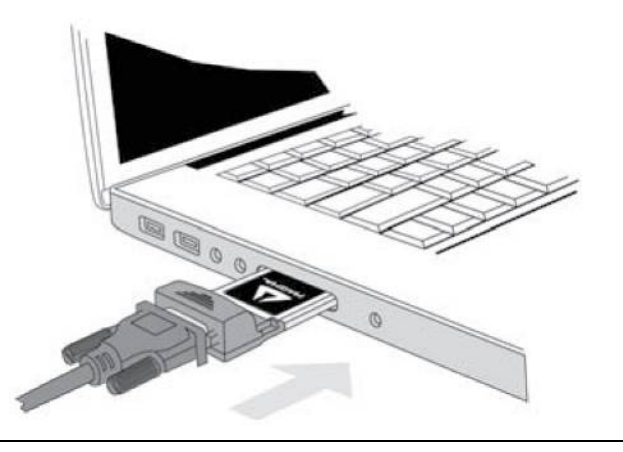

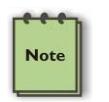

#### **NOTE**

The Magma ExpressCard module can only be used in a computer system that contains an ExpressCard slot. It will not function in CardBus or PCMCIA slots.

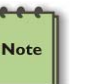

#### **NOTE**

If your laptop's ExpressCard slot is "spring-loaded", be sure that your ExpressCard is inserted correctly. It is very easy for this style slot to partially release a card if touched slightly.

For more information on using ExpressCard modules, please refer to your computer's user manual or system documentation.

#### IMPORTANT

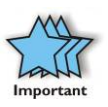

Due to an incompatibility issue between the chipsets used in the expansion system and those used by nVidia in its line of PCIe video cards, nVidia video cards will not function in the EB2 chassis if it is connected through the ExpressCard interface to the host PC. There is no issue interfacing with nVidia cards plugged into the EB2 chassis via the PCIe host card interface.

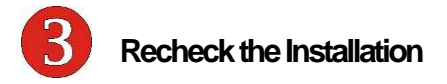

Check your installation **before** powering up the Magma expansion chassis for the first time. Although the power supply has an over voltage protection device built into it, it may not "trip" in time to fully protect a device that has been improperly connected, or whose power cable has been damaged.

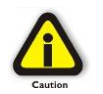

#### **CAUTION**

This product is provided with a power supply that automatically adjusts to input voltages between 100 to 240 Vac. A U.S. and Canadian 125 V power supply cord is provided with this product. If using this product outside of the U.S. or Canada, please use locally available power supply cords

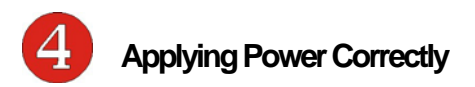

## **Starting Up:**

It is recommended that you apply power to the Magma expansion chassis prior to powering up your computer. This will allow the PCIe bus hierarchy to be in a stable state when the host system issues its master power-on bus reset. This will also allow the software driver to recognize the PCI bus hierarchy and any attached devices.

The system's On/Off switch is located on the front panel, as well as an LED indicator to indicate power status. Verify that the green power

indicator is ON after pressing the button.

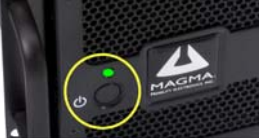

#### **Hardware Check**

As your computer starts up, you will see LINKUP lights appear on the back o f the chassis near the iPass connector.

Green LINK LEDs

0 – Connection between host and chassis has been established

1 through 7 – PCI Express Cards have been found in respective slots

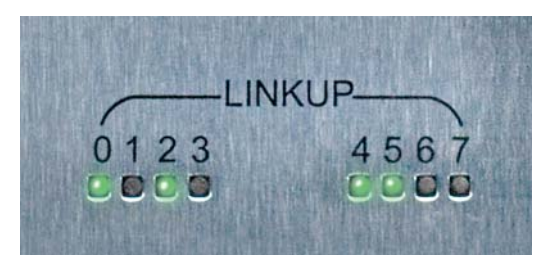

#### **Windows Start Up**

As your Windows computer starts up, you will see a small message box pop-up in the lower-right corner of the screen to alert you that Windows has found new hardware.

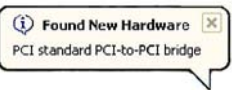

Now you are all set. The system does not require any Magma drivers in order to operate, unless you require Hot-Plug/Hot-Swap support (see Chapter 4 for more details).

You may now proceed to Chapter 3 Verify Installation.

#### **MAC Start Up**

Apple MAC OS computers will boot up without any visible indicators that the Expansion System is connected. Go to Chapter 3 Verify Installation.

## **Shutting Down:**

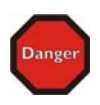

**STOP** 

DO NOT TURN OFF THE MAGMA EXPANSION CHASSIS UNTIL YOU HAVE SHUT DOWN YOUR COMPUTER COMPLETELY! It can cause a system lockup and loss of any unsaved data.

When shutting your system down, it is recommended that you first shut down the computer correctly, and then power down the Magma expansion chassis to avoid 'computer lock-up' and potential data loss.

### **Rack Installations**

Installing the Magma EB7-x8 chassis into an equipment rack has never been easier. Simply attach one of Magma's optional Rack-mount slide kits (PN: RSLIDES-XX) to allow you to mount the chassis in a computer rack and then simply slide the chassis in and out whenever you need to do work on, or in, it. These sets come in various lengths to accommodate various racks. Contact Magma for more information, or to order a set. When ordering, replace the "XX" in the part number with your required kit size (18, 24, 26, or 28 inches).

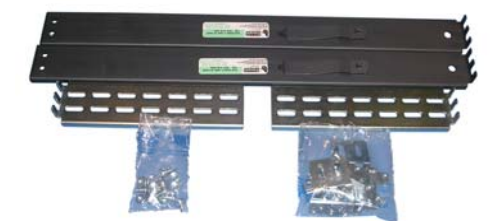

## **CHAPTER 3 Verify Installation**

### **Windows**

To verify a successful installation on Windows, find the '**My Computer**' icon and "right-click" on it. Then select '*Manage*' from the pop-up menu. Next, click on '*Device Manager*' in the leftmost Computer Management window. Finally, click on the *View Menu* and select *View Devices by Connection.*

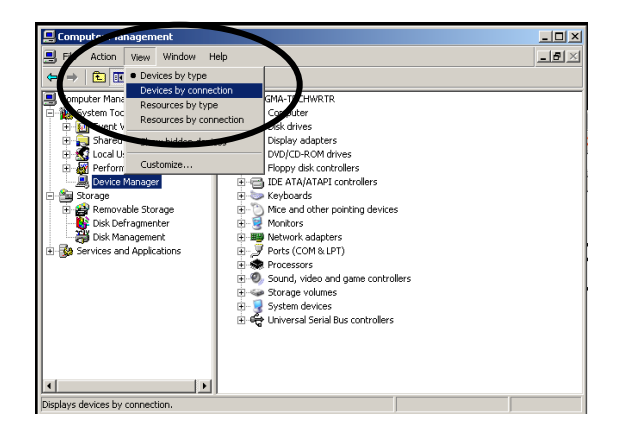

Open ACPI (BIOS)  $\rightarrow$  Open PCI Bus $\rightarrow$  Click the '+' sign several times until your reach a PCI Express Root Port with a PCI Standard PCI-to-PCI Bridge beneath it.

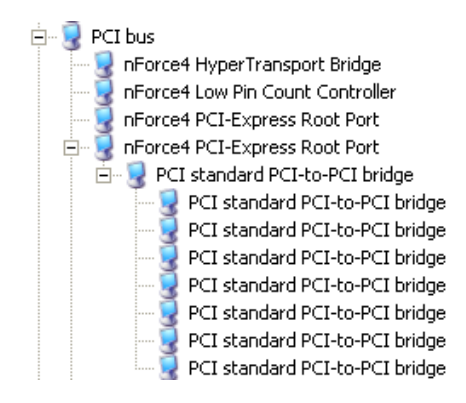

When installed correctly, you will see eight PCI Bridges (ports) below your system's PCIe Root port: One uplink and 7 PCI-to-PCI bridges designated for  $3<sup>rd</sup>$  Party PCIe cards installed in the chassis.

If everything is OK, then the Magma expansion system installation is complete.

If, however, the installation was unsuccessful, you may not see the PCI

to PCI Bridge, or it will have a small yellow  $\mathbf{F}$  in front of it.

白… 2 Intel(R) E7520 PCI Express Root Port C0 - 3599 Find PCI standard PCI-to-PCI bridge

Proceed to Chapter 6 for Troubleshooting installation problems.

## **Mac OS X**

When using Mac OS X no additional software or drivers are needed. The operating system should automatically recognize the Magma host card and expansion chassis.

## **Expansion Slot Utility**

The following screen may be displayed the first time you turn on your computer with the Magma EB7 installed.

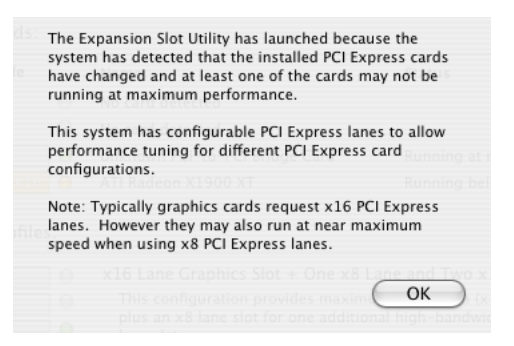

Choose OK.

MacOS X is prompting you to choose a PCI Express profile that maximizes the performance of your attached devices. The Magma host card can communicate up to a bandwidth of x4 to and from the expansion chassis and devices. You should choose a profile that matches the configuration of all the cards installed in your Mac. Magma recommends that you install the system host card into a x4 slot in order to maximize throughput.

In this example, the Magma host card is installed in slot 4 and appears as "Intel PCI-to-PCI Bridge Card".

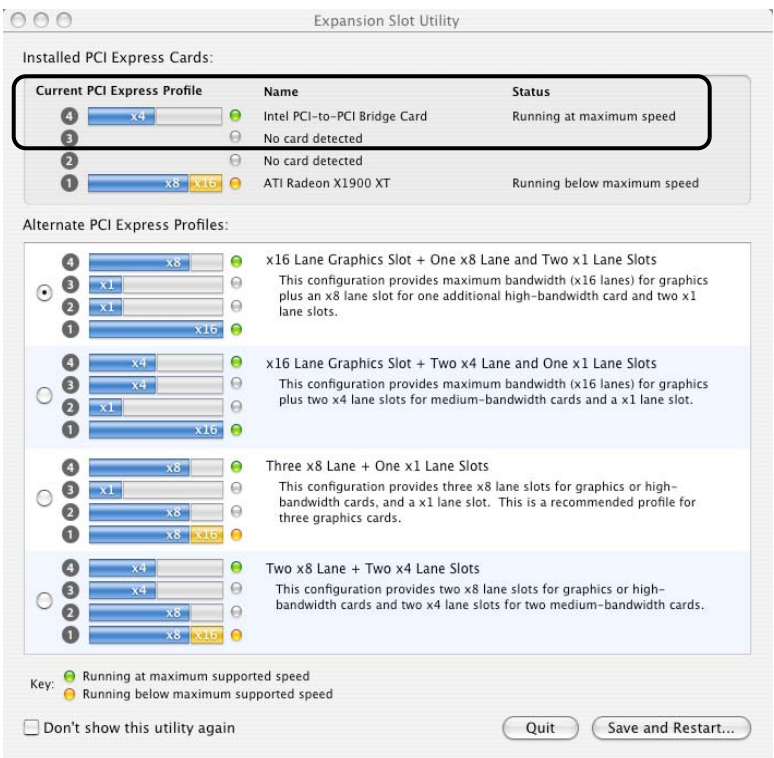

If your computer did not automatically prompt you to choose a PCI Express profile, you can locate this utility under System  $\rightarrow$  Library  $\rightarrow$ CoreServices  $\rightarrow$  Expansion Slot Utility.app.

## **Apple System Profiler**

When using Mac OS X no additional software or drivers are needed. As long as you are using Mac OS X Version 10.4 or newer, the operating system should automatically recognize the Magma expansion chassis.

Select "About This Mac" under the Apple Icon

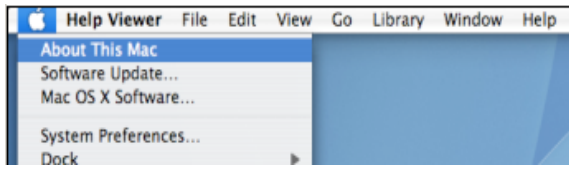

Then click the "More Info" button  $\rightarrow$  click on the Devices tab $\rightarrow$  you should see a **pci-bridge** device listed under PCI as shown below:

Any PCIe Cards you install in the expansion chassis will appear behind the **pci-bridge** device.

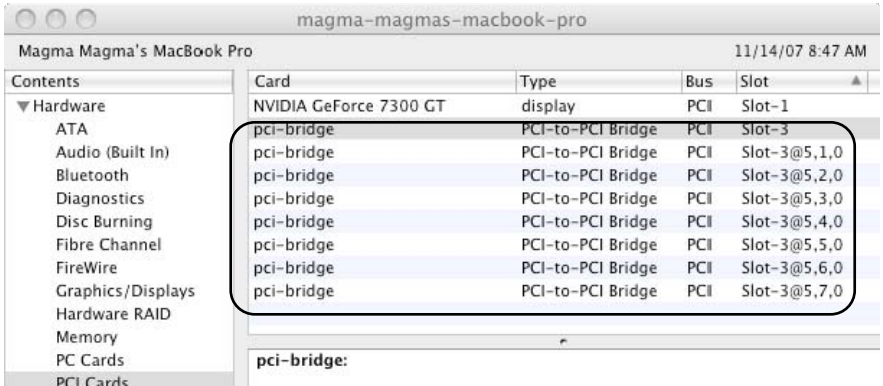

#### *Mac OS 10.5.x*

If any of these devices are not displayed as shown above, you should shut down your system (computer first, then the expansion chassis) and reconnect the cables and the PCIe expansion host card to ensure that you have a solid connection. Then restart the Magma expansion chassis followed by the computer. Next, try to verify the installation again, as shown above. If you are still having problems, contact Magma Technical Support at (858) 530-2511.

## **RedHat 9 Linux**

Once the EB7-x8 has been installed in a RedHat9-based system, its installation can be verified by typing the following command lines:

**lspci –t** Displays the overall structure of the PCIe expansion system

**lspci –vv** Lists additional information about the PCIe switch (in our case it will list the Integrated Device Technology (IDT) information.

**Ispci –vvv** Displays the most comprehensive information about the expansion system.

Typical output from lspci –vvv is verbose, but you can dig through the information to find very important information. There are so many registers and settings associtated with PCI Express Switches.

For example, below is showing the Magma Chassis on Bus 7, Device 0, Function 0. Some information has been deleted, but notice the Link Supported Speed is 2.5 Gb/s, Width x8 . This is helpful to know that the chassis is configured for x8 PCI Express Speeds highlighted in red.

```
07:00.0 PCI bridge: Integrated Device Technology, Inc. 
Unknown device 8037 (prog-if 00 [Normal decode]) 
        Control: I/O+ Mem+ BusMaster+ SpecCycle- MemWINV- 
        Status: Cap+ 66MHz- UDF- FastB2B- ParErr-
        Latency: 0, Cache Line Size: 64 bytes 
        Device: MaxPayload 256 bytes, MaxReadReq 128 bytes 
       Link: Supported Speed 2.5Gb/s, Width x8, ASPM L0s 
L1, Port 0 
        Link: Latency L0s <512ns, L1 <4us 
        Link: ASPM Disabled CommClk+ ExtSynch- 
        Link: Speed 2.5Gb/s, Width x8 
        Capabilities: [c0] Power Management version 3 
        Flags: PMEClk- DSI- D1- D2- AuxCurrent=0mA 
PME(D0+,D1-,D2-,D3hot+,D3cold+) 
        Status: D0 PME-Enable- DSel=0 DScale=0 PME- 
        Capabilities: [100] Advanced Error Reporting 
        Capabilities: [200] Virtual Channel
```
#### **IMPORTANT ORDER OF PCI EXPRESS SLOTS**

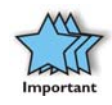

The PHYSICAL PCI Express Slots 1 – 7 are not in order when displayed in any Operating Systems Device information.

## **Mapping Physical Slot locations to port locations using lspci**

How do you locate your PCI Express Devices in our Magma Chassis? And how does that correspond to physical slot locations?

Below is an example of 7 PCI Express Downstream Ports in our Magma Chassis. This output comes from *lspci –vvv > info.txt*. It has been cleaned up for this example. The Magma Chassis is located below under Bus 07. There are 7 downstream ports on Bus 8, each port has a number starting with 2, 4, … up to 14. Each port is associated with a physical slot number, 1 through 7. Ultimately, there is a SCSI card below located on port 8, port 8, corresponding to physical slot 2. Unfortunately, the SCSI card results from lspci do not spell out **SLOT 2**, just port 8 and that is why it is important to understand that a downstream port number is not the same as a physical slot number. The Ethernet card is on port 14, corresponding to physical slot 7.

#### *Example: lspci –vvv Output*

07:00.0 PCI bridge: Integrated Device Technology, Inc. Unknown device 8037 (prog-if 00 [Normal decode])

Link: Supported Speed 2.5Gb/s, Width x8, ASPM L0s L1, **Port 0** 

08:02.0 PCI bridge: Integrated Device Technology, Inc. Unknown device 8037 (prog-if 00 [Normal decode])

 Link: Supported Speed 2.5Gb/s, Width x8, ASPM L0s L1, **Port 2 Slot: Number 1**, PowerLimit 0.000000

08:04.0 PCI bridge: Integrated Device Technology, Inc. Unknown device 8037 (prog-if 00 [Normal decode])

 Link: Supported Speed 2.5Gb/s, Width x8, ASPM L0s L1, **Port 4 Slot: Numbe**r 4, PowerLimit 0.000000

08:06.0 PCI bridge: Integrated Device Technology, Inc. Unknown device 8037 (prog-if 00 [Normal decode])

 Link: Supported Speed 2.5Gb/s, Width x8, ASPM L0s L1, **Port 6 Slot: Number** 5, PowerLimit 0.000000

08:08.0 PCI bridge: Integrated Device Technology, Inc. Unknown device 8037 (prog-if 00 [Normal decode])

 Link: Supported Speed 2.5Gb/s, Width x8, ASPM L0s L1, **Port 8 Slot: Number 2**, PowerLimit 0.000000

08:0a.0 PCI bridge: Integrated Device Technology, Inc. Unknown device 8037 (prog-if 00 [Normal decode])

 Link: Supported Speed 2.5Gb/s, Width x8, ASPM L0s L1, **Port 10 Slot: Number 3**, PowerLimit 0.000000

08:0c.0 PCI bridge: Integrated Device Technology, Inc. Unknown device 8037 (prog-if 00 [Normal decode])

 Link: Supported Speed 2.5Gb/s, Width x8, ASPM L0s L1, **Port 12 Slot: Number 6**, PowerLimit 0.000000

08:0e.0 PCI bridge: Integrated Device Technology, Inc. Unknown device 8037 (prog-if 00 [Normal decode])

#### Link: Supported Speed 2.5Gb/s, Width x8, ASPM L0s L1, **Port 14 Slot: Number 7**, PowerLimit 0.000000

0c:00.0 SCSI storage controller: Triones Technologies, Inc. Unknown device 2310 (rev 02)

Link: Supported Speed 2.5Gb/s, Width x4, ASPM L0s, Port 8

0f:00.0 Ethernet controller: Intel Corporation 82571EB Gigabit Ethernet Controller (rev 06)

Link: Supported Speed 2.5Gb/s, Width x4, ASPM L0s L1, Port 14

## **Chapter 4 Install Cards and Drives**

This chapter provides information on how to install 3<sup>rd</sup> Party PCIe cards or hard drives into your Magma expansion chassis. More details on the installation of individual cards are provided by the card's manufacturer. This chapter is provided as a simple guide to help you install your PCIe cards, or hard drives, in the chassis.

For the purpose of installation, the Magma expansion chassis functions exactly as a standard desktop computer chassis. Always follow the manufacturer's instructions for installing their card or hard drive on a desktop computer.

#### **IMPORTANT**

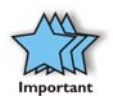

We will provide reasonable technical support with  $3<sup>rd</sup>$  Party PCIe cards or hard drives. However, if you have verified a successful installation of the Magma expansion system (as defined in Chapter 3), but experience difficulty installing your 3<sup>rd</sup> Party PCIe cards or hard drive, the card or drive manufacturer should be able to provide the best support.

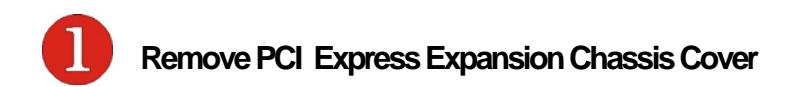

Four (4) screws retain the cover on the expansion chassis.

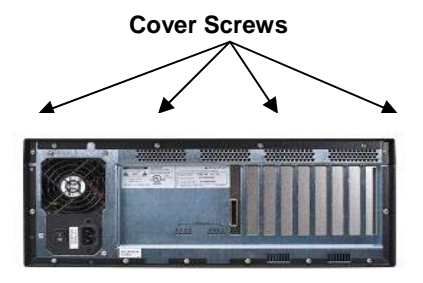

Remove all of these screws in order to open the enclosure.

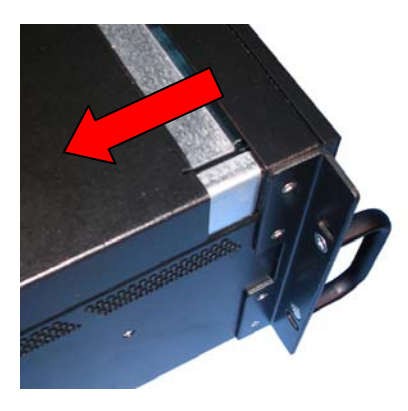

Slide the enclosure cover backward to disengage it from the guides at the front of the enclosure by firmly grasping the edges of the cover lip and pulling the cover backward about 1" until it clears the front holddown, and then lift the cover off.

Be careful to store the cover to avoid damage while you are working inside the chassis.

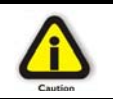

#### **CAUTION**

When replacing the enclosure cover, be sure that the front edge of the cover slides completely under the front lip of the enclosure.

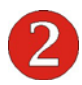

## **Install 3rd Party PCIe Cards or Hard Drives**

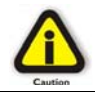

#### **CAUTION**

When installing PCIe cards or hard drives, please ensure that the current ratings specified on the power supply label are not exceeded.

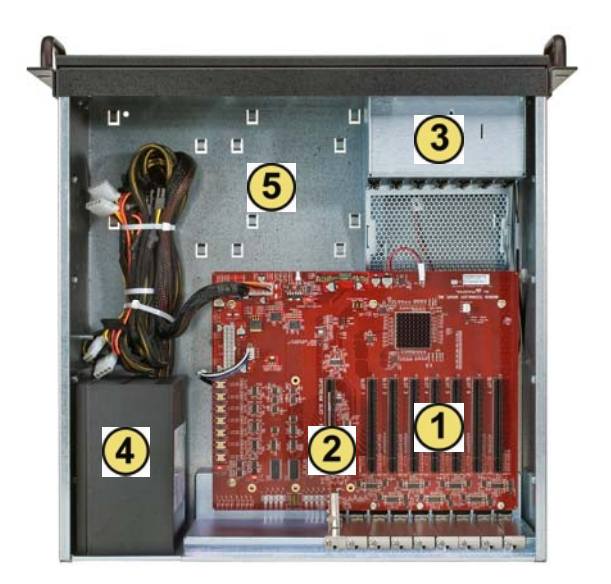

 $\frac{1}{2}$ <br>  $\frac{1}{4}$ <br>  $\frac{1}{5}$ 

Seven (7) PCIe slots

Expansion Interface card with the x8 PCIe iPass connector

Fan assembly with slot holders for full-length cards

- 500W, 90-264V/9.0A, 47-63HZ Power Supply
- Drive bay used to mount up to seven  $(7)$  3.5" internal hard drives using 1 or 2 optional Disk Drive Cages (PN: RDRIVECAGE)

## **Installing 3rd Party PCIe Cards**

When installing 3<sup>rd</sup> Party PCIe cards into the Magma expansion chassis, it makes no difference which PCIe slot you place your cards in. Usually that is determined by accessibility and heat dissipation considerations as may be specified by the card manufacturer.

Install the PCIe peripheral cards following the card manufacturer's recommendations. Some PCIe card manufacturers recommend that you install their software driver(s) prior to installing the hardware. If this is the case, you should install their driver before you connect and power up the expansion chassis.

Make sure that all PCIe cards are fully seated in their connectors. When correctly seated in its connector, you will notice a firm resistance when you pull up gently on the card. To keep the cards in place, secure them in the enclosure with their retaining screws (supplied with the Magma expansion chassis).

#### **IMPORTANT**

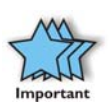

The sheer number of PCIe cards and device drivers available makes it impossible for Magma to fully test and certify all available PCIe cards for use in the Magma expansion chassis. Our best advice to you in this regard is to insist on full PCI Express Specification compliance from your card and system vendors. Cards and systems should be at least compliant with PCIe revision 1.0 or better. Compliance in your system motherboard, PCIe cards, and console firmware (or BIOS) is your best assurance that everything will install and operate smoothly.

### **Installing Hard Drives**

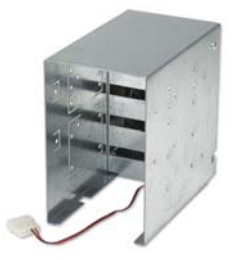

Installing up to four (4) hard drives into your chassis is simple using an optional Drive Cages (PN: RDRIVECAGE), available from MAGMA. Each cage can hold up to four (4) 3.5" hard drives.

The cages mount into the hard drive areas in the chassis identified by a  $\circled{5}$  in the previous graphic. Each drive will need to be connected to a corresponding PCIe controller residing in one of the 7 slots available.

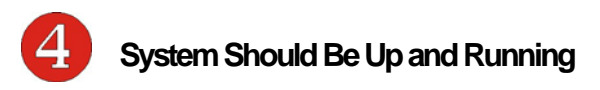

Apply power to the Magma expansion chassis first, then power up the computer.

Use the procedures detailed in Chapter 3 to confirm the card installation(s) in the Windows Device Manager or Apple System Profiler. When everything is functioning correctly, your Windows Device Manager should look something like this for any given slot:

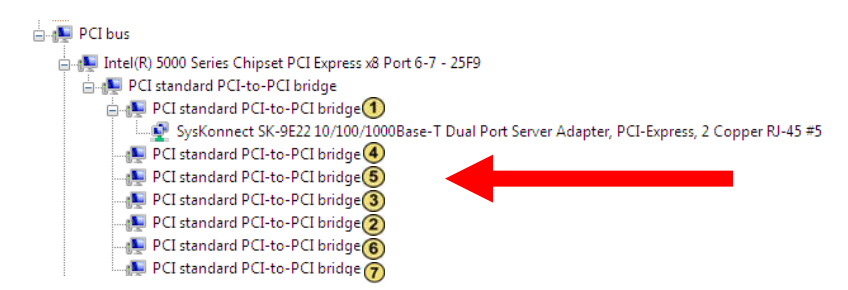

NOTE: The Physical slots do not show up in order as demonstrated above in Device Manager!

If you discover that any of your  $3^{rd}$  Party PCIe cards contains a (exclamation) you have a problem with that card. Refer to Chapter 6 Troubleshooting for further guidance.

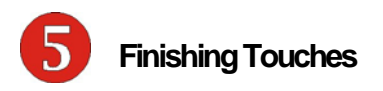

After your system is working properly, replace any empty slots with slot covers, and replace the host computer and the expansion chassis covers.

Last, if you previously installed the rack slides (PN RSLIDES-XX), simply insert the chassis rails into the rack rail, slide it into the rack and snap-lock it into position.

## **"Hot-Swappable" PCIe Cards (optional)**

New technology allows you to remove your  $3<sup>rd</sup>$  Party PCIe cards for maintenance or replacement – without shutting the system down.

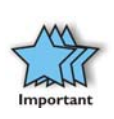

For this feature to work, you need to install the Magma software driver. If running Windows XP, Server, or Vista go to our website and download the Expansion\_DriverHP\_2\_6.exe, http://www.magma.com/support/drivers/index.html Follow the instructions on the screen. There is no hotplug support for 64 bit Windows, yet.

Each of the PCIe slots is controlled by a Hot Button as seen below:

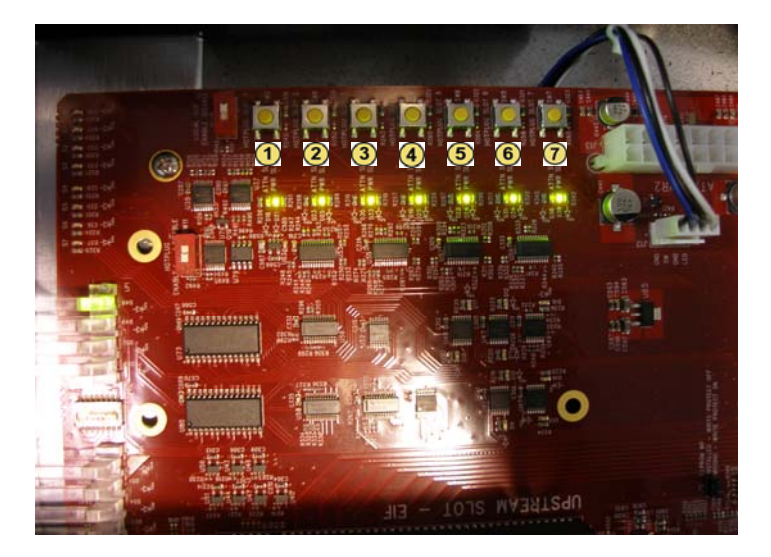

Simply press the button corresponding to the slot you wish to "powerdown," hold the button for a minimum of five (5) seconds and then release it. The power has now been removed from that slot. All other PCIe cards remain fully functional, as they are independent of this slot.

## **Procedure for hot-un-plugging a PCIe plug in card:**

1. Given a stable system booted with the Magma chassis, an applet on the right hand side of the start menu bar should appear depicting a card with a green arrow above it.

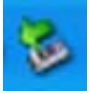

#### **Double click on the applet.**

- **2.** A dialog should appear with the title "Safely Remove Hardware" in the dialog will be a list of devices that may be removed from the system. Within this list will be the cards currently plugged into the chassis.
- 3. **Select a device and click on the "Properties button".**

4. If the device is currently in the Magma chassis, the location will show "Magma chassis *x* slot *y*". Where *x* identifies the physical chassis and *y* identifies the physical slot the device is plugged into.

#### **After verifying that this is the device to be removed, click on the OK button to close the new dialog.**

5. The properties dialog should close and the original "Safely Remove Hardware" dialog should remain.

#### **Click on the Stop button of the dialog.**

6. A dialog with the title "Stop a Hardware device" should appear. This device is used to confirm that the user wishes to stop this device.

#### **Click on the OK button of the new dialog.**

7. After a brief period a pop up will appear telling the user that the device may be removed safely, and the device will be removed from the list of the original dialog.

#### **Press the Attention button that corresponds to the slot where the device is located.**

8. A green LED, labeled *PX PwrE* (where **X** corresponds to the slot number) will begin to flash.

**Note: If, by mistake, you've pressed the button corresponding to the wrong slot, immediately let go of the button and the LED will stop flashing and remain on, otherwise continue to step 9.**

**9.** After 5-6 seconds the LED will stop flashing and turn off completely.

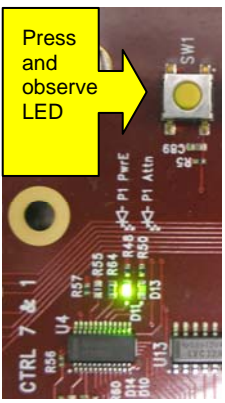
**Remove the card and replace it with a new one, then press the button again.**

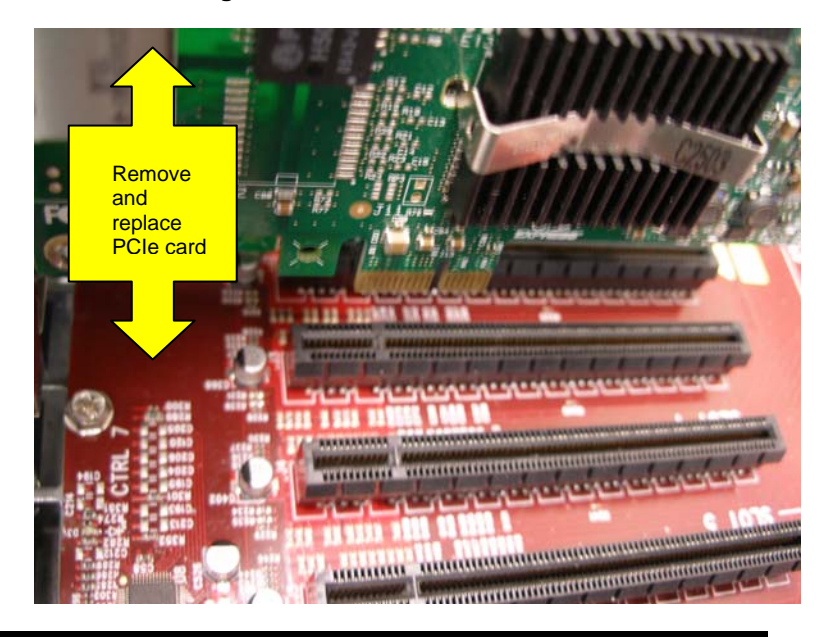

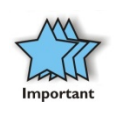

Ideally the PCIe card that was removed from the system will be replaced with an identical, working card. Replacing that card with one that has a different function or purpose may cause the system to crash due to a mismatch in the resources pre-allocated by the operating system.

10. The LED should start flashing again.

**If power should not be applied to this slot, immediately press the button again and the LED will stop flashing and remain off, otherwise go to step 11.** 

11. After 5-6 seconds the LED will stop flashing and remain on.

**After a brief period the new device will be recognized by the system, and it should be added to the list in the "Safely Remove Hardware" dialog**

### **PCIe Expansion Solutions with the EB7-x8**

In the following section we will take a look at possible PCI Express expansion solutions using Magma's EB7 chassis.

### **Digi Design Pro Tools®**

Pro Tools® is a comprehensive solution for professional music editing. It offers advanced capabilities for recording and manipulation of music by controlling a large number of music tracks.

This is done using at least one PCIe card with multiple Digital Signal Processor (DSP) chips onboard. From a system's standpoint, the more PCIe cards (and hence DSP chips) are available, the more tracks can be edited and recorded digitally for a better final result.

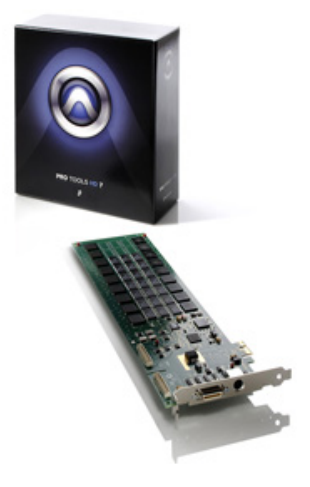

By combining the power of PCIe expansion through an EB7 system with multiple such PCIe cards, the same PC can record substantially more tracks. Additionally the same system may contain storage controllers (SAS/SATA/SCSI) as well as the hard drives for recording the tracks – all inside one box, freeing much of the PC hardware for other tasks.

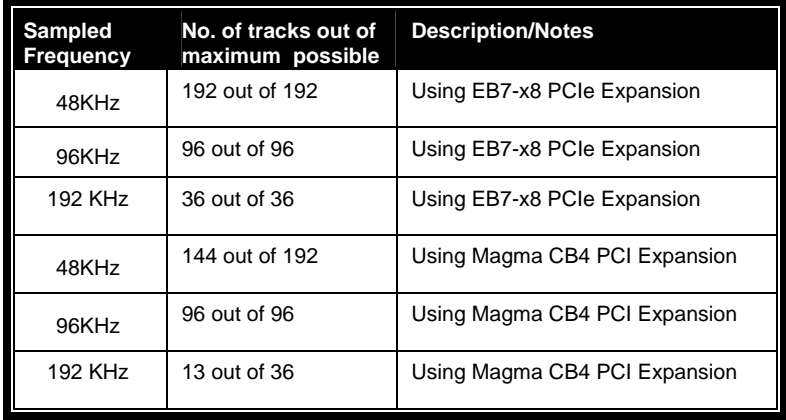

The table below shows a comparison between PCI and PCIe cards in terms of the number of recorded tracks.

Note that the maximum number of tracks is achieved with all PCIe cards inserted directly into the PC. Using the EB7 expansion chassis we note the difference in track counts is no larger than 20% compared to a scenario where all cards reside in the PC, taking up all available slots.

### **Video Card expansion solutions**

Magma's EB7 chassis can be used to add a high end PCI express video card to a PC system, server or laptop that was not equipped with such a device for various reasons: cost , physical space, heat dissipation etc.

A question then arises as to how good of a performance we can get by utilizing the expanded PCIe bus and high end video card . In order to obtain a definitive answer we turn to Futuremark's 3DMark® benchmarking software. Since its introduction at the turn of the millennium, 3DMark® has become the de-facto standard in Video card performance testing and evaluation.

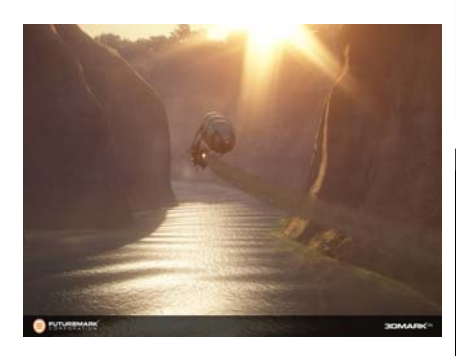

The 3DMark® suite is optimized to work under Windows Vista and supports the latest DirectX and derivative 3D multimedia technologies. In this environment, a low-profile Dell PowerEdge server (with a built-in ATI ES1000 video chipset) was tested with various external PCIe video cards.

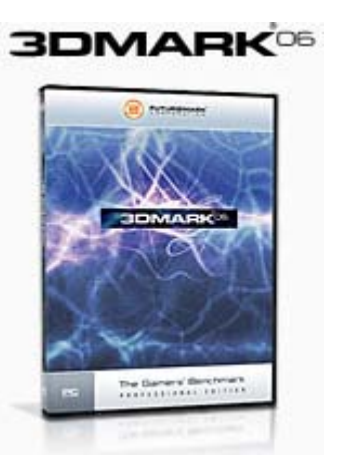

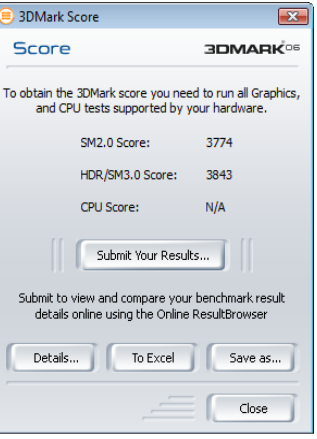

Since the built-in video chipset doesn't support 3D rendering needed to run 3DMark® , we first established a baseline by installing an entry level PCIe card into an EB7 expansion chassis (Nvidia Quadro NVS440).

All subsequent benchmarks were completed using higher performing video cards and documented in the table below:

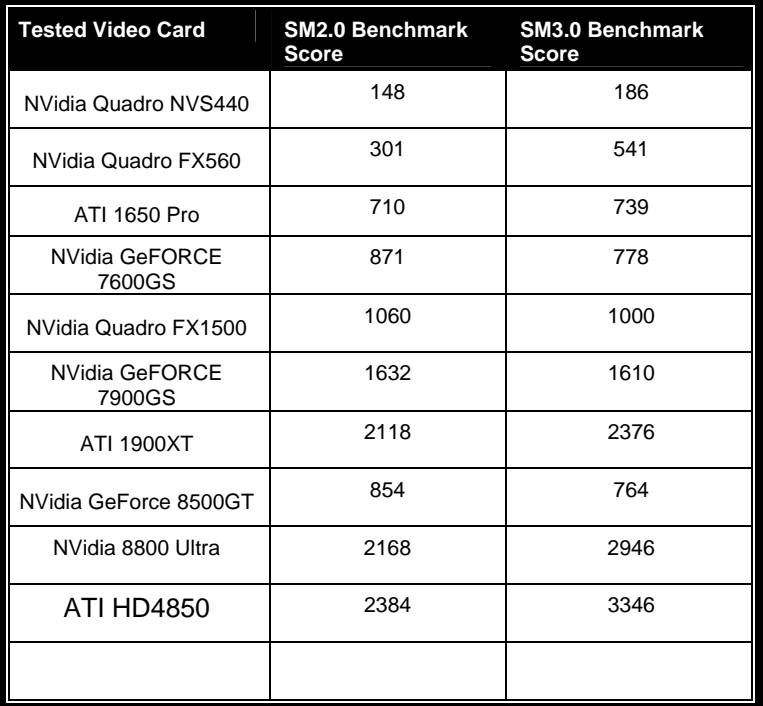

The comparison table shows performance improvements from 263% to 2111% between the baseline and the highest-end video card tested (the NVidia GeFORCE 8800 Ultra). In other words, by expanding the PCI Express bus, the EB7 system was able to facilitate an ever-improving benchmark result limited only by the  $3<sup>rd</sup>$  party card's performance and the bandwidth limitations of the bus itself.

For more details on the actual test methodology and an explanation of the benchmark figures please refer to: www.futuremark.com

# **High Throughput storage solutions**

The growing demand for storage solutions in the past few years was one of the major catalysts behind the exponential growth in hard drive capacity. Moreover, a new breed of faster and more efficient interfaces have emerged in order to provide higher throughput while maintaining the lowest possible delays in

accessing our data.

One such solution is ATTO Technology's FC-44ES Fibre Channel PCIe controller. It can reach data transfer rates of up to 800MB/sec per channel when taking full advantage of the PCI Express bandwidth.

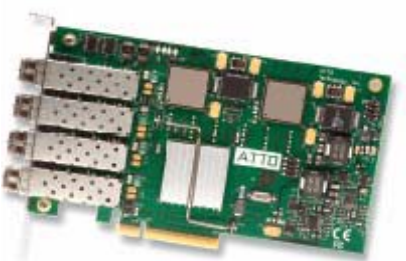

But what if this impressive performance is still not enough to satisfy a bandwidth-hungry application such as a multi-dimensional database, or a high-definition, real time, video streaming broadcast? In that case, the EB7 becomes an obvious solution by allowing the user to combine up to 7 Fibre Channel controllers into one system, which, in turn, only compromises a single PCIe slot out of the ones available in the host computer.

Assuming we acquired the necessary hardware (controllers, the fiber medium and an array of high-speed storage devices) the question that arises is: How can we quantify the power of multiple controller cards? The answer lies in an open-source application, vastly popular among those working in the storage industry: Iometer® (see screenshot below)

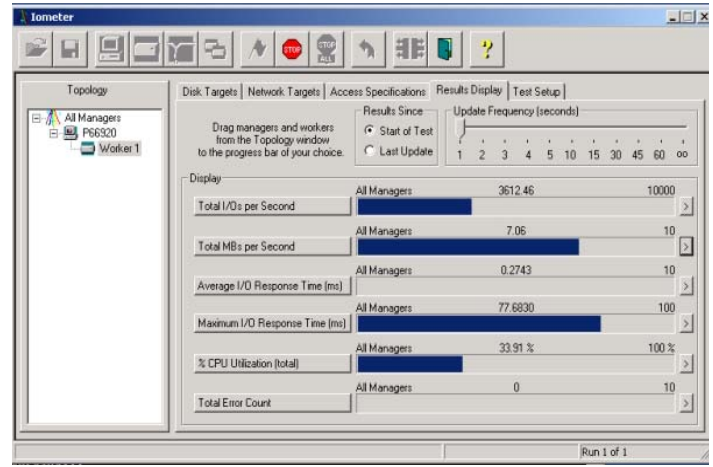

Iometer® is a software-based I/O exerciser capable to test and characterize stand-alone as well as clustered storage systems.

Developed originally by Intel as a proprietary tool, it eventually became part of the Open Source Development Lab (OSDL) from which point it has undergone several revisions and updates.

Going back to the Fibre channel host controller cards, one of the features that the ATTO FC-44ES supports is the creation of multiple, small virtual drives that can be striped by the OS for faster access. What that translates to is the ability of two cards to communicate amongst themselves at the fastest possible rate, unaffected by delays otherwise encountered by moving parts in an actual disk drive.

By using this method combined with the Iometer® application, one can benchmark the communication channel and verify that the PCIe express link is utilized to its fullest potential.

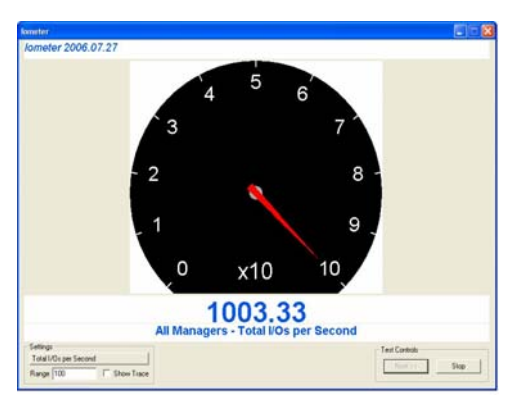

In the example below, a single ATTO FC-44ES card was installed into one of the 7 PCIe expansion slots provided by the EB7 chassis. It was then connected via fiber optic cables to a second FC-44ES card (set to simulate a fibre disk array, by using a striped set of small virtual drives ). Three tests were performed using Iometer. In the first, an equal amount of read and write threads were exercised between the two cards. The following two tests focused on either all-read or all-write threads. The test results are shown in the table below:

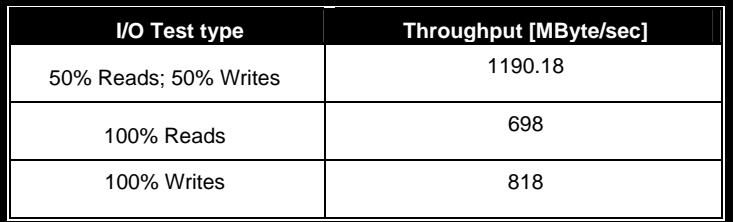

 The results show an aggregate throughput exceeding 1GByte in the case where reads and writes are evenly split 50-50 and a slower, more realistic rate when only a single type of threads was exercised.

# **Chapter 5 Modular Solutions with EBU**

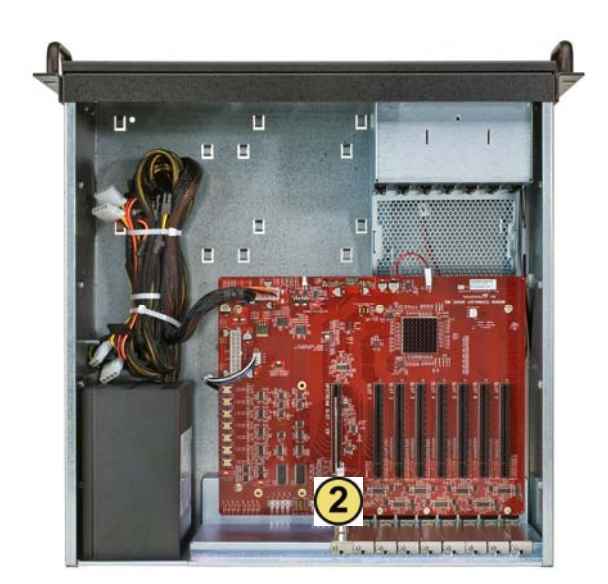

### **Configuring a complete computer with EBU**

The EB7-x8 can be easily transformed into a Host Computer with 8 slots when a Root Complex card is installed in place of the Expansion Interface card.Any Root Complex PCI Express form factor card can replace the Expansion Interface Card (EIF) $\overline{\textbf{2}}$  in order to build your own computer. The remaining 7 PCIe slots can be populated with more root complex cards to build clustering systems or any combination of I/O and root complex PCIe cards.

Download from Www.Somanuals.com. All Manuals Search And Download.

### **Configuring EBU for I/O Sharing between multiple Blades or Other Servers**

All IO PCI-X cards in PE6R4 can be shared with multiple Blades. PE6R4 is Magma's PCI-X box and can be replaced with any of Magma's PCI Express expansion boxes as well, such as EB7, EB4 EB4-1u, EB2R, EB2, etc. This can be useful in virtualization environments. See the figure below.

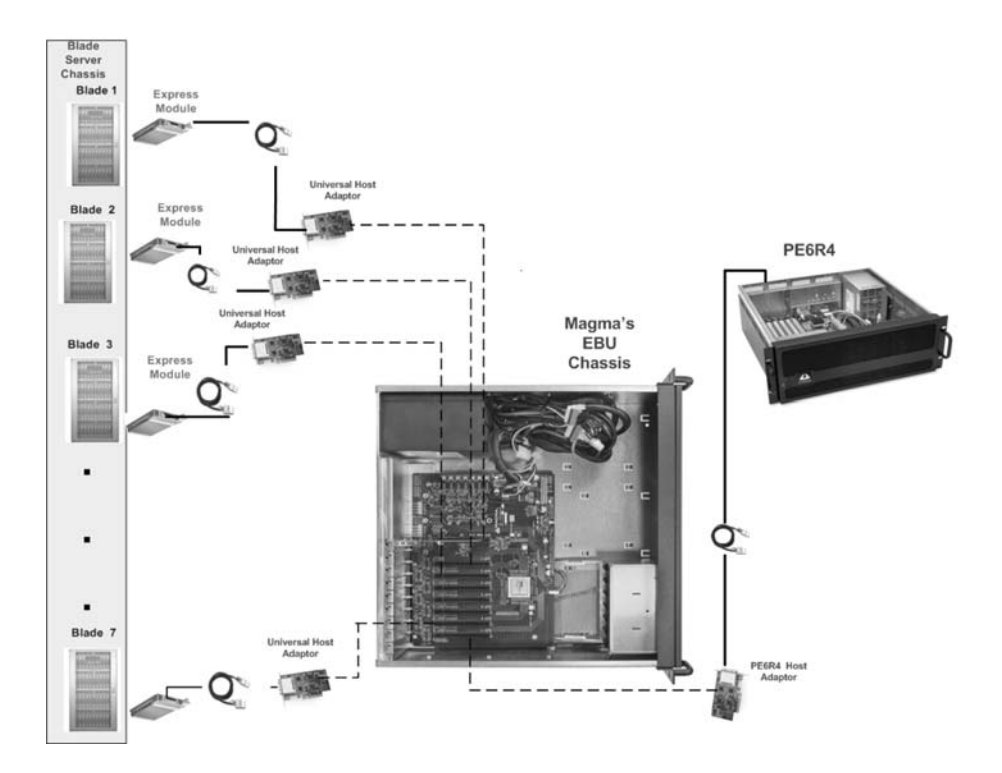

## **Virtualization, Clusters, and EBU**

The EBU is ideally suited for configuring it to act as a concentrator box that can be used for powerful I/O Virtualization solutions. The built-in

ability of its chassis to allow for peer to peer communication between its slots as well as its ability to communicate with multiple Root Complex Port sources with its complementary Universal Host Adaptor product lends itself to very elegant and immensely cost effective I/O virtualization applications.

The same fundamental approaches also allow for clustering Servers together using the PCI Express technology as the network fabric. This modular and scalable technology is unsurpassed in the industry for its performance potentials and ease of integration. A depiction of this application is illustrated in the diagram below.

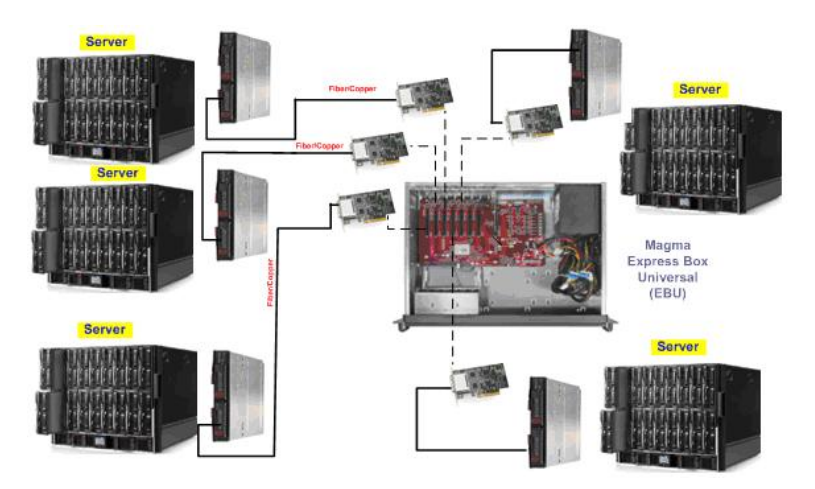

# **Chapter 6 Chassis Maintenance**

Like all computer systems, you will need to perform some routine maintenance tasks. Some of these include making sure that the air vents in the chassis are clear of obstructions and that the cooling air from the fans flows freely. You will also need to check the foam filter behind the front panel to ensure it is clean, thus allowing for unrestricted air flow to the fans. You should always keep an eye on all cables to make sure they are not damaged and are securely connected. Occasionally, you should remove the chassis cover and check for loose cards, and remove any dust build-up.

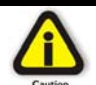

Always remember to power down your computer and the expansion system BEFORE you attempt to perform any maintenance tasks.

### **General Chassis Cleaning**

The environment where your Magma chassis is operating should be the determining factor as to how often you should perform a general cleanup of the chassis. To perform a routine general cleaning of your chassis, you will need the following:

- 1. Can of compressed air (proper distance, 6 inches)
- 2. Cotton Swabs
- 3. Isopropyl (alcohol)
- 4. Anti static wipes
- 5. Warm water (for filter)
- 6. Dish soap (for filter)

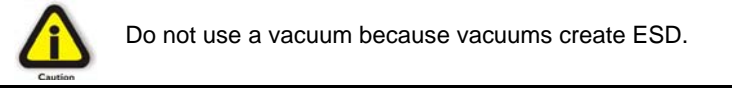

First, remove the four cover screws with and the top chassis cover:

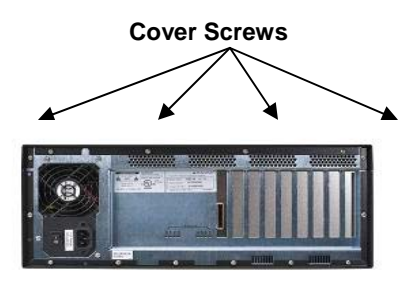

Next, use a can of compressed air from your local computer store to blow out any dust that may have accumulated in the chassis fans.

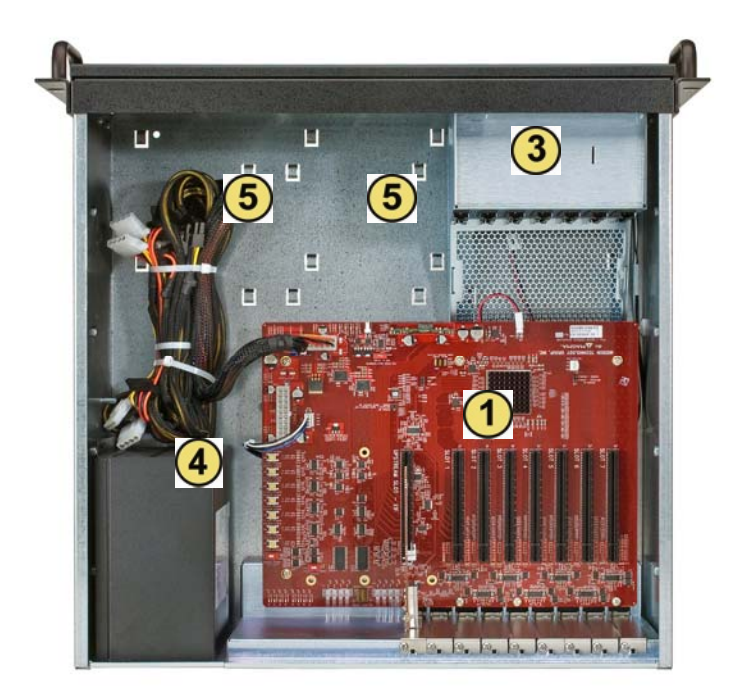

Be sure to keep the can of compressed air about six inches from the parts being sprayed with air. Pay particular attention to the fans in the chassis  $\bigcirc$  and power supply  $\bigcirc$  because they are critical to air movement and to keeping your chassis cool. Also spray the PCIe slots on the backplane, and the chassis bay areas  $\overline{9}$ . If you have mounted hard drive cages in one or both of these areas, be sure to check for dust that can collect in the space between the drives.

Next, you can use anti static wipes to wipe down any open areas inside and outside of the chassis to remove any remaining dust or dirt. If you have dust or dirt remaining in any "hard to reach area", such as corners of a fan blade, you can use the cotton swabs, dipped in the isopropyl (alcohol), to gently rub the area clean.

Lastly, if the chassis was extremely dirty, you can remove any installed  $3<sup>rd</sup>$  Party cards and wipe the PCIe slots with a soft bristle brush (like a toothbrush), dipped in the isopropyl (alcohol), to gently clean each slot. When finished, blow the slots with compressed air from about six inches away until dry.

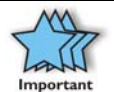

If your chassis is extremely dirty and you would like professional help with getting it clean, you can contact Magma Support for instructions and costs on shipping the chassis back for cleaning.

Finally, clean the air filter following the instructions later in this chapter. When finished, replace the cover and turn on power to the system.

### **"Hot-Swappable" Power Supply (Optional)**

In spite of regular performance of routine maintenance tasks, some computer systems can experience hardware failures. Fortunately, your investment in a Magma Expansion system with a redundant power supply provides you with the ability to easily replace a power module in the event of a failure.

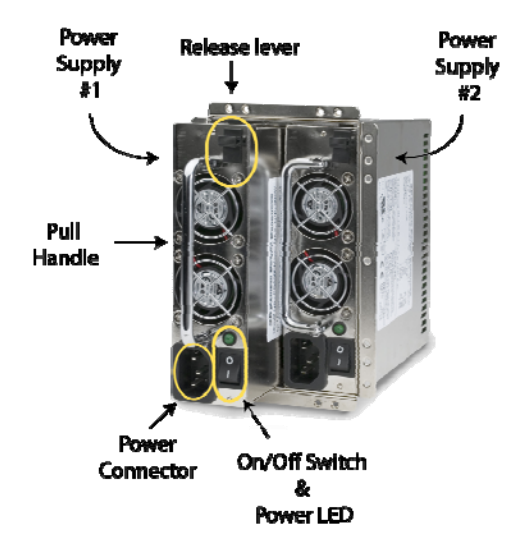

The redundant power supply includes two hot-swappable modules that share the power load requirements during normal operations. Should one module fail for any reason, the power load will be shifted to the other module and sound an audible alarm.

If a power supply fails, an alarm will sound to alert you of the problem. Press the square red button adjacent to the power supply to stop the audible alert.

To replace a failed power supply, simply grab the handle, press down on the release lever at the top of the module, and pull. Replace the failed module with a new one and turn on the power to the module using the power switch at the bottom of the module. The power load will again be shared between these two modules.

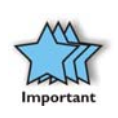

In order to ensure the safety and efficiency of your expansion system, it is recommended that you keep a spare power supply module on hand – just in case. Protect yourself, keep a spare. Order your spare power supply module from Magma – PN 40- 00005-03.

### **Cleaning the Air Filter**

The chassis is equipped with an air filter that is easy to remove and clean. To keep your chassis running at its coolest, you should clean this filter regularly. How often the filter requires cleaning depends on environmental conditions where your Magma Expansion chassis is located. To clean this filter, follow these simple steps.

First, power down the chassis and then remove the four screws on the front panel with a Phillips screwdriver.

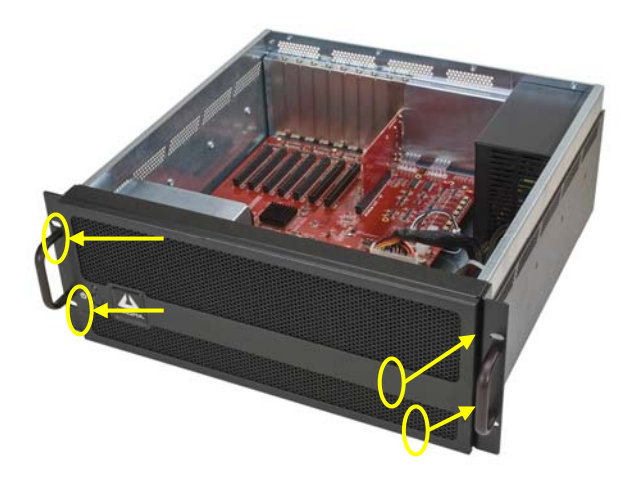

Next, open the faceplate and remove the foam filter, located behind the faceplate, and clean it with a solution of warm water and mild dish soap.

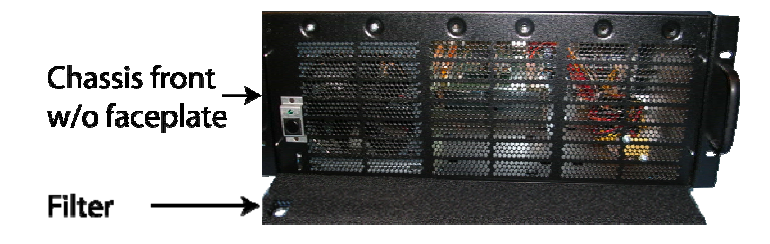

Finally, replace the filter and faceplate. Secure faceplate with four Phillips screws. Tighten screws until snug. Turn on power to the chassis.

# **Chapter 7 Troubleshooting**

### **Locate the Problem**

If you are having trouble with the Magma expansion system, verify that all cards are seated properly and all cables are connected properly. Be sure you followed the instructions in earlier sections of this User Guide. Always remember to power **On** and **Off** correctly when rechecking and testing your installation. If you are still having problems, try these simple troubleshooting steps.

- **My Computer Can't Find the PCIe Expansion System**
- **When Nothing Works**
- **My PCIe Card Doesn't Work**

The Magma PCIe Expansion System is correctly displayed as a **"PCI standard PCI-to-PCI bridge"** (Windows Device Manager) and as a **"pci-bridge"** (MAC Apple System Profiler). When connected and functioning correctly, this Expansion System will be displayed as follows:

THE Intel(R) 5000 Series Chipset PCI Express x8 Port 6-7 - 25F9 PCI standard PCI-to-PCI bridge PCI standard PCI-to-PCI bridge SysKonnect SK-9E22 10/100/1000Base-T Dual Port Server Adapter, PCI-Express, 2 Copper RJ-45 #5

*Windows*

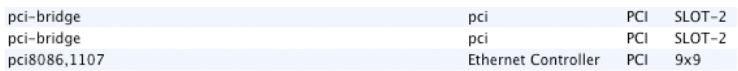

#### MAC

If this is not what you see when you verify your installation, the following troubleshooting steps may help you locate and resolve your installation issues without having to call Technical Support.

### **My Computer Can't Find the PCIe Expansion System**

If the expansion system is not visible in your Windows Device Manager or your Apple System Profiler at all, you will need to turn off your computer (first) and then the Magma expansion chassis (second) and test all cords and cables to ensure you have everything connected correctly. If everything seems to be connected correctly, and you are sure you have applied power correctly (power up the expansion chassis first and then the computer), then try the following troubleshooting steps:

 Double-check that the PCIe host card is seated correctly in the right PCIe slot. Note that a physical x16 slot (in length) can electrically be connected as x8 or less. Therefore it is important to consult your motherboard's user manual to verify the actual bandwidth supported by the slot.

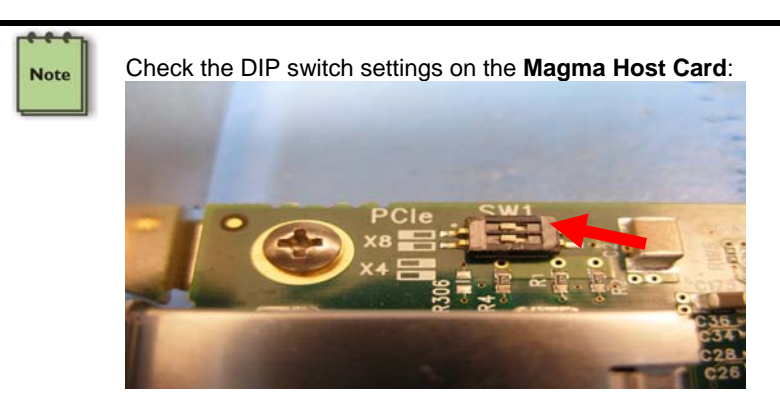

The DIP switch must be set to the x8 position as shown in the above photo for the chassis to work correctly, since the EB7-x8 system supports PCIe bandwidths up to x8.

- Try moving the PCIe host card to a different PCIe slot.
- Verify that all required link lights on the back of the chassis are lit. All LEDs should be ON if all 7 slots are populated with PCI Express cards. The topmost LED on the left, labeled '0' illustrates a good uplink connection between the chassis and the host machine. The rest of the LEDs light up depending on the populated slot number. In case LED '0' is OFF, check the cable and verify it is properly connected. Also verify the Magma PCI Express Host card is properly inserted into the host computer slot. In case any other LED is off, ensure the respective card is functional and properly seated in its ExpressBox slot.

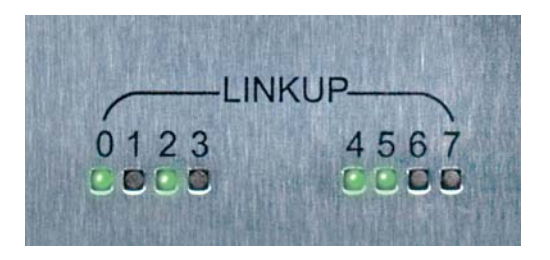

**If the expansion system is still not visible after trying all of the** above steps, go to Chapter 7 to get additional help.

#### **Windows**

If the PCI-to-PCI Bridge is now visible, but contains a  $\blacksquare$  (exclamation) in front of it, it has a problem that must be fixed.

To identify this problem, right-click on the line with the  $\mathbf{P}$  and select "Properties" from the pop-up menu.

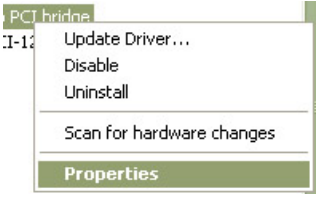

Resolve the identified problem or go to Chapter 7 to get additional help.

#### **MAC**

Go to Chapter 7 to get additional help.

#### **RedHat9 Linux**

Go to Chapter 7 to get additional help.

## **When Nothing Works**

The following troubleshooting steps will help you when the computer or chassis won't turn on or "nothing seems to work" correctly:

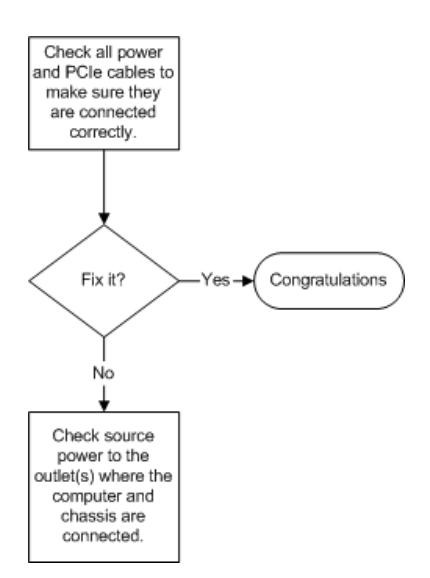

If it powers up OK, but nothing works, check the computer's Device Manager or System Profiler to see if the expansion system has been found. If not found, try the troubleshooting steps for My Computer Can't Find the PCIe Expansion System. If the expansion system is visible, but has a problem, try to resolve the problem (See Note above). If that fails, go to Chapter 7 to get additional help.

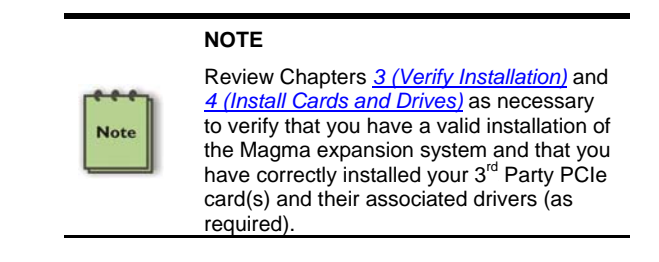

### **My Computer Hangs During Power Up**

If your computer "hangs" while being turned on and you can't even start, follow the following steps to try to fix this problem:

- 1. Shut off the computer (first) and then the Magma expansion system and verify that all cards and cables are connected and seated correctly. Reapply power first to the expansion system and then to the computer.
- 2. If it still hangs and you have added one or more hard drives in addition to several PCIe cards, ensure that you have not exceeded the power capabilities of the expansion system's power supply. You can verify the capacity of your power supply by checking the label on the power supply. If you are not certain about the power consumption of your peripherals, it is best to remove them one by one (starting with those you suspect of being most "power hungry") until the system powers up.
- 3. If you have removed all  $3<sup>rd</sup>$  Party PCIe cards from the Magma chassis and it still hangs, try the following:
	- a. Remove the Magma PCIe expansion host card from the computer and try booting up without the Magma expansion system attached.
		- i. If it boots up OK without the Magma expansion system attached, call Magma Technical Support.
		- ii. If it still hangs, the problem is in the computer and not with the Magma expansion system or the  $3<sup>rd</sup>$  Party PCIe cards.
	- b. If it boots up OK without any  $3^{rd}$  Party PCIe cards installed, try adding only one card and see if it boots up.
		- i. If it boots up OK with one card in it, shut it down (in the proper order, of course) and swap cards. Repeat this until all cards have been tested. If they all test OK, then add them back one at a time until you find the combination that doesn't work, or you are running fine. If you find a bad card, call Technical Support. If you don't – congratulations, you fixed it!
		- ii. If it still hangs up, try a different card this one is probably bad (or has driver problems). If the second

cards works, troubleshoot the first card. If the second card also fails, call Technical Support.

### **My PCIe Card Doesn't Work**

The following flowchart describes a general approach to resolve PCIe card issues:

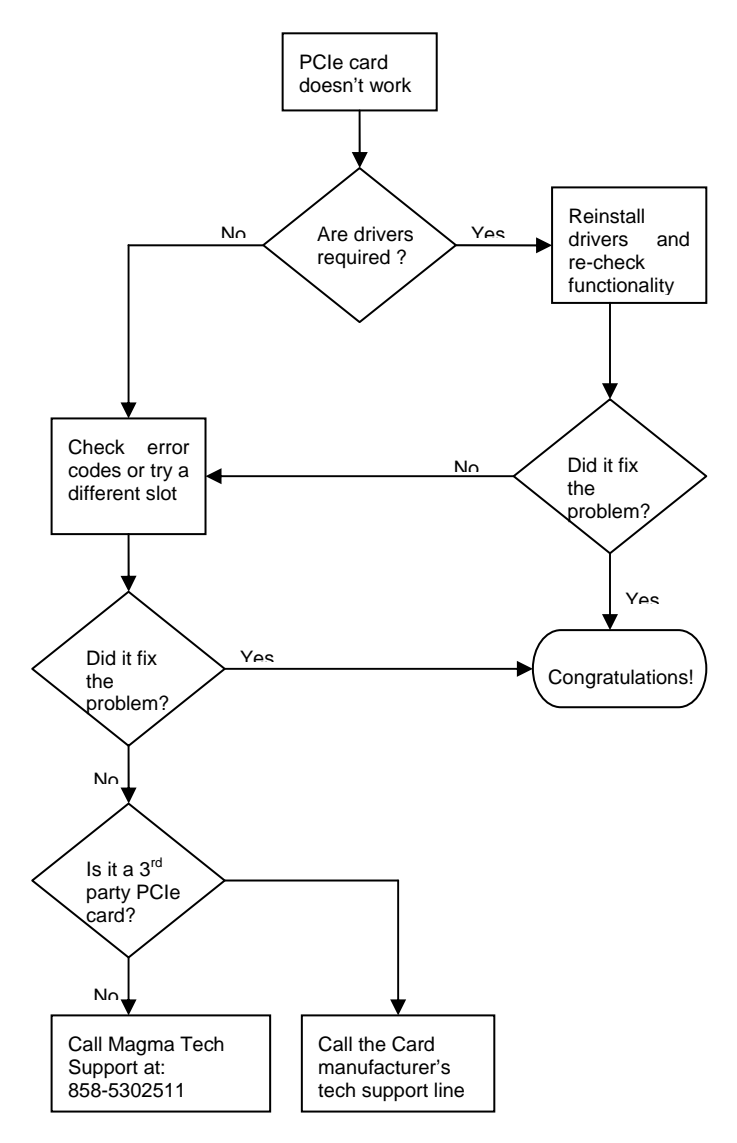

The following additional steps might also help when the above troubleshooting steps fail to resolve your problem:

- 1. Shut down the computer followed by the Magma expansion chassis
- 2. Remove the PCIe card displaying a problem
- 3. Replace the "problem card" with a *simple* PCIe card, such as an Ethernet card that has drivers built into the operating system. *(Using this "type of card" will avoid any future questions about drivers possibly being installed incorrectly.)*
- 4. Turn on the Magma expansion chassis, and then turn on the computer.

#### **Windows**

5. Next, open the Device Manager (View by Connection selection).

If the  $\mathbf{P}$  is gone, the problem is with the 3<sup>rd</sup> Party PCIe card or the card drivers. You should go to the Windows Error Codes section of this chapter to learn how to troubleshoot using error codes.

If the  $\mathbf{I}$  is still visible, the problem may be with the Magma expansion system. Please contact Magma Technical Support for further guidance and/or a replacement product.

#### **MAC**

5. Next, open the Apple System Profiler and the  $3<sup>rd</sup>$  Party PCIe card(s) should now be visible.

#### **RedHat9 Linux**

5. Using the **lspci** command, verify that the PCIe card is visible.

### **Support for 3<sup>rd</sup> Party PCIe Cards**

Magma will provide reasonable technical support to with 3<sup>rd</sup> Party PCIe cards. However, if you have verified a successful installation of the Magma PCIe Expansion System (as defined in *Chapter 4*), but experience difficulty installing your  $3<sup>rd</sup>$  Party PCIe cards, the card manufacturer should be able to provide the best support.

#### **IMPORTANT**

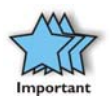

The Magma PCIe Expansion System is designed to function exactly like your desktop computer. This means that you should follow the card maker's instructions for installation on a Windows or Mac computer as if the expansion chassis WAS the desktop computer. When correctly installed, there is no difference to the operating system, removable cards, or most software.

### **Windows Error Codes**

If you are having a problem with one of your devices, and the Device status box shows a Windows Error Code, refer to the following list of error codes for guidance:

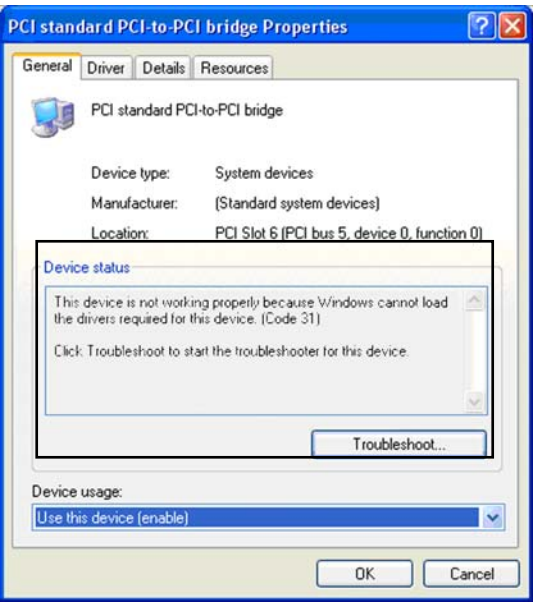

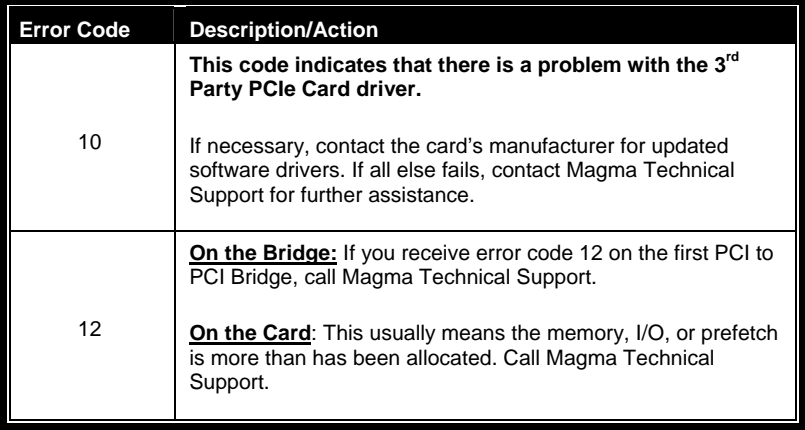

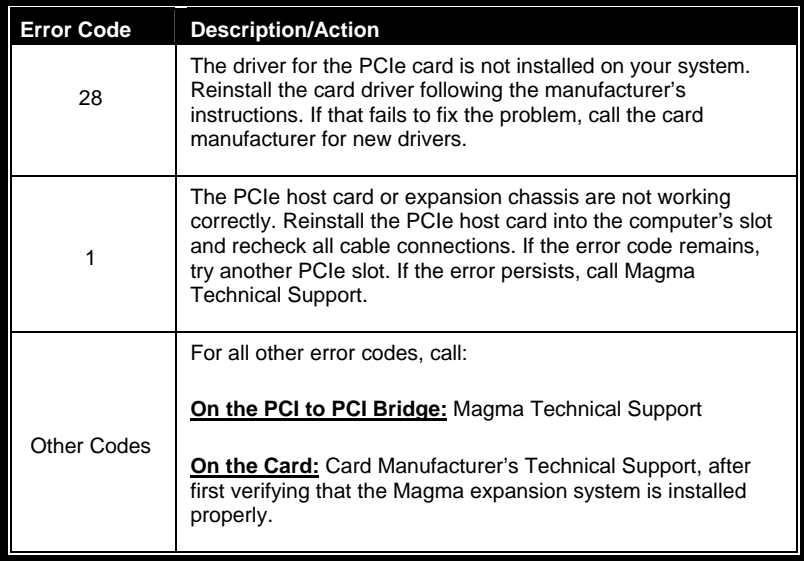

If you are still having problems, contact Magma Technical Support for more help.

# **Chapter 8 How to Get More Help**

## **Frequently Asked Questions (FAQ)**

You can visit the Magma Technical Support FAQ pages on the Internet at:

www.magma.com/support/

## **Contacting Technical Support**

Our support department can be reached by fax at (858) 530-2733 or by phone at (858) 530-2511. Support is available Monday through Friday, 8:00 AM to 5:00 PM PT. When contacting Magma Technical Support, please be sure to include the following information:

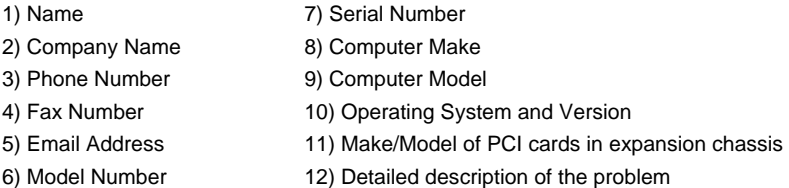

You can also visit our web site at:

#### www.magma.com/support/

For a quick response, use the Technical Support and RMA Request Form available in the Support Section of the website. Simply complete the form with all required information. Please make sure that your problem description is sufficiently detailed to help us understand your problem.

> *For example: Don't say "Won't boot up." Do say "Tried all the steps in the Troubleshooting Section and it still won't boot up."*

For faster diagnosis of your problem, please run the two utility programs described in the following sections and include the diagnostic files they generate with your email.

### **Magma Debug Utility**

Occasionally, Technical Support may request Windows users to produce and email a Magma debug log file to help them resolve your problem. This file should be included as an attachment when submitting a Technical Support request at www.magma.com/support. You can download Magnostic.exe from the following location: http://www.magma.com/support/drivers/utilities.html and install the Magnostic.exe utility.

- 1. once installed, under the Start Menu, go to Mission Technologies->Expansion->Magnostic.exe.
- 2. Run **Magnostic.exe**
- 3. Save the file and include it as an attachment when submitting a Technical Support request.
- 4. E-mail file to forums@magma.com

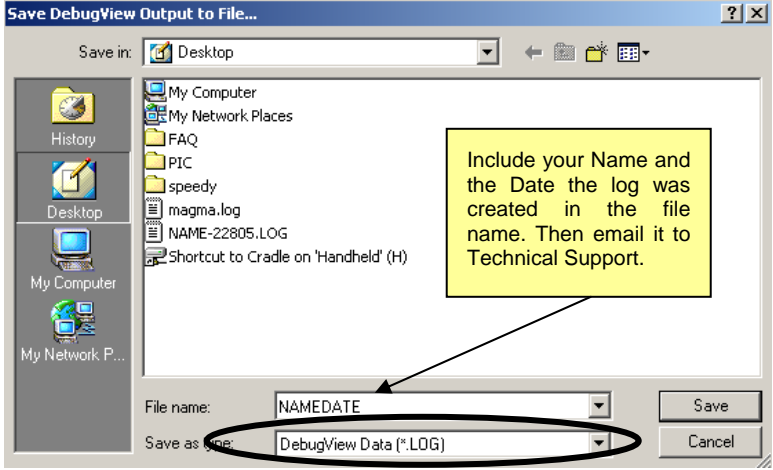

Use the "Save as type" drop-down arrow to select a file type of (\*.LOG).

### **PCIScope Software Utility**

**PCIScope** is a powerful tool for Windows users. It was designed by a Germany company called APSoft. This software utility is a valuable resource to explore, examine and debug the PCI subsystem of your computer. It was made to fit the requirements of the most demanding users, especially engineers, programmers, and system administrators, and to integrate all advanced functions and tools into one product. Please visit www.tssc.de for more information about the capabilities of **PCIScope** and other utilities offered by APSoft.

An evaluation version of **PCIScope** is available for download at www.tssc.de. (You can purchase an inexpensive license from APSoft for use beyond the evaluation period.)

**PCIScope** has proven to be extremely useful when verifying and debugging configurations involving the Magma PCI Expansion Systems under any Windows platform.

**PCIScope** can provide information to you and our Technical Support Group such as PCI Bus Numbering, Resource Allocation, and other information that may prove useful when debugging expansion chassis or PCI card problems.

If you are experiencing problems setting up your system, you should run **PCIScope** before contacting the Magma Technical Support Group.

With the Magma expansion chassis powered up and connected to your computer, load and launch the **PCIScope** application. The **PCIScope** Program will be installed on your computer and a window similar to the one shown below will appear. (The example was taken from a Compaq Armada 7400)

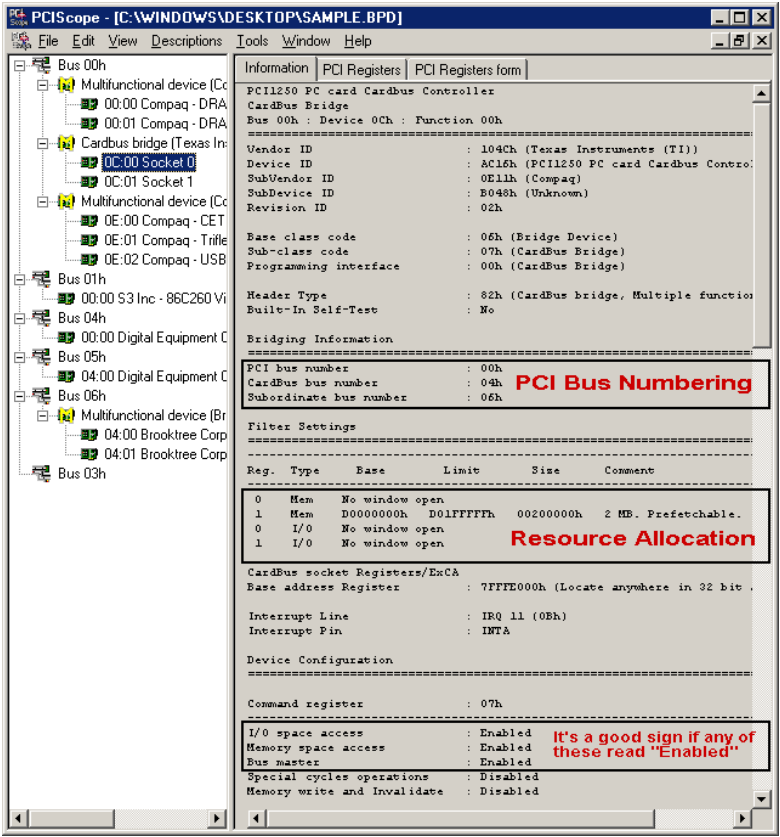

You should save this data as a file on your computer. Please include your name and date as part of the file name with an extension of ".bpd." This file should be included as an attachment when submitting a Technical Support request at www.magma.com/support.

### **Returning Merchandise to MAGMA**

If factory service is required, a Service Representative will give you a Return Merchandise Authorization (RMA) number. Put this number and your return address on the shipping label when you return the item(s) for service. **Magma will return any product that is not accompanied by an RMA number**. Please note that Magma WILL NOT accept COD packages, so be sure to return the product freight and duties-paid.

Ship the well-packaged product to the address below:

MAGMA RETURNS DEPT.  $RMA \#$ 9918 Via Pasar San Diego, CA 92126 USA

It is not required, though highly recommended, that you keep the packaging from the original shipment of your Magma product. However, if you return a product to Magma for warranty repair/ replacement or take advantage of the 30-day money back guarantee, you will need to package the product in a manner similar to the manner in which it was received from our plant. Magma cannot be responsible for any physical damage to the product or component pieces of the product (such as the host or expansion interfaces for the PCIe expansion chassis) that are damaged due to inadequate packing. Physical damage sustained in such a situation will be repaired at the owner's expense in accordance with Out of Warranty Procedures. Please, protect your investment, a bit more padding in a good box will go a long way to insuring the device is returned to use in the same condition you shipped it in. Please call for an RMA number first.

# **Appendix A Need More PCIe Slots?**

### **Multiple PCIe Expansion System Configurations**

The PCI Express Local Bus Specification defines the bus as *hierarchical*, where logical PCI to PCI Bridges (PPBs) may be used to add "levels" to the PCI bus hierarchy within a PCIe switch. Because hierarchies are *organized systems arranged into different levels*, you can take advantage of this automatic organizing and layering to expand the number of available PCIe slots beyond the number available in your computer's motherboard.

You can easily add two or more Magma expansion systems to your current system in either a "fan-out" or "daisy-chain" configuration. Each of these configurations has advantages and uses. To determine which type of configuration you wish to use, you should first understand a few basic facts:

*1.* In a desktop computer, the BIOS enumerates automatically behind logical PCI bridges. In the Magma configuration, the BIOS looks beyond the Host card to find any PCIe cards installed in the expansion chassis behind a PCIe switch. The PCIe switch, in turn, emulates logical PRBs. The BIOS can then configure the cards and allocate resources. Empty PCIe slots are ignored during configuration.

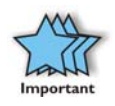

*In theory, your computer "should" be able to travel across up to 255 PCIe buses to identify and configure all installed PCIe cards. The 255 PCI bus limit is actually a theoretical maximum. The practical limit is somewhat lower and differs from one system to another, but should still be a fairly large number.*

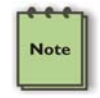

In a desktop computer the bus numbers tend to be lower (0, 1, 2, etc.). Once the BIOS is finished configuring everything and assigning resources, the Operating System starts loading and activates the PCIe cards found.

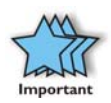

When adding more Expansion Systems to an existing system, be sure to connect and test them "one-at-a-time." This will allow you to quickly resolve any connectivity, or other, issues right at the start. *DO NOT INSTALL any 3rd Party PCIe cards into any system until ALL attached systems are working correctly.*

- 2. Most computers allow multiple logical bridges (and thus PCIe buses) to be correctly configured. Some computers, unfortunately, place an arbitrary limit on the number of bridge levels that can be traveled during power-on configuration. Your computer "power-on-software" should be compliant with the PCIe bus specification 1.1 in order to effectively use a Magma PCIe Expansion System. For "fan-out" and "daisy chained" system configurations, where more than one PCIe expansion system is being used, you should count all of the logical bridge levels to your most deeply nested PCI bus to determine the maximum number of bridge levels that must be traveled. Exceeding this number may cause software configuration conflicts even though hardware-wise the PCIe system is properly configured.
- 3. For easier understanding, a given PCI system should be viewed as a "Resource Toll road" that runs from the computer CPU (resource home), through the "Toll Booths" (the PCIe switches and logical PCI bridges), to the "Resource Users" (PCIe Cards). As in the case of a real Toll Road, the more Toll Booths you have to cross (even if it takes a nanosecond), the longer it will take you (your data) to get from the PCIe Card to the CPU and back again. Under most circumstances the effect cannot even be detected. However, under other conditions, it can be important to know about.

### **Fan-Out**

**Note** 

For reasons described in bullet #3 above, we recommend using a fanout configuration when you need to add successive PCIe expansion systems to the host computer. This addition to the PCI bus hierarchy is at the "peer" level of other existing expansion buses, thus adding "breadth" to the PCI bus hierarchy, since these buses will be at the same hierarchical level within the system configuration.

> You must ensure that you have the corresponding PCIe to PCIe Expansion System, or chassis to connect with your host card to support your desired configuration.

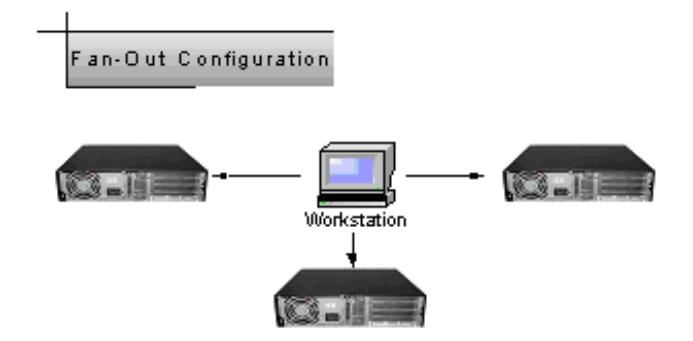

In this configuration, you have fewer "Toll Booths" to pass through; therefore the latency is shorter, however you've "sacrificed" another PCIe slot from the host computer, which may not always be an option.

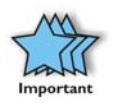

For clarification, it is necessary to understand that the amount of latency caused by a PCIe switch (or a PCIe-to-PCI bridge built into some 3<sup>rd</sup> Party PCIe cards) is negligible ("nanoseconds") and will not produce any visible effect on most systems. It is only mentioned here because of certain specialized configurations involving unique PCIe cards with special software drivers. The total number of logical buses that the data must pass through COULD make a difference. See Chapter 6 Troubleshooting for more information if you suspect this could be an issue with one of your specialty PCIe cards.

### **Verify your configuration**

Before you start installing your PCIe cards *(refer to* Chapter 4 Install Cards and Drives *for more information)*, you should confirm that everything is in proper working order. Refer to Chapter 3 Verify Installation for guidance in verifying the proper installation of your Expansion System. For example, the following image shows the division within the Windows Device Manager display between two Expansion Systems connected in a "Fan-Out" configuration. In this case each expansion chassis offers only two slots of expansion.

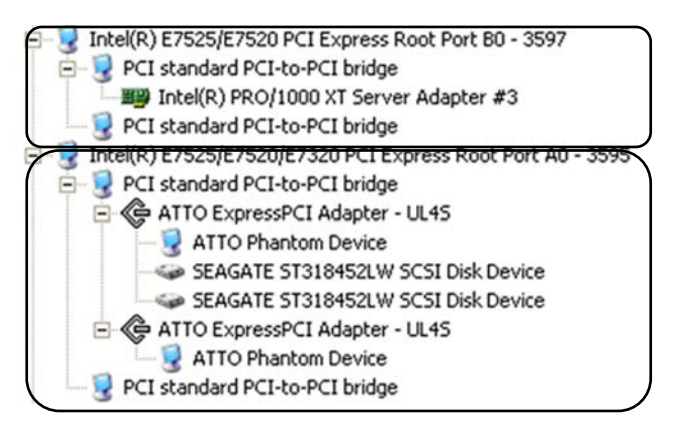

The following image shows the Apple Profiler display when a MAC has 2 Expansion Systems connected in a "Fan-Out" configuration

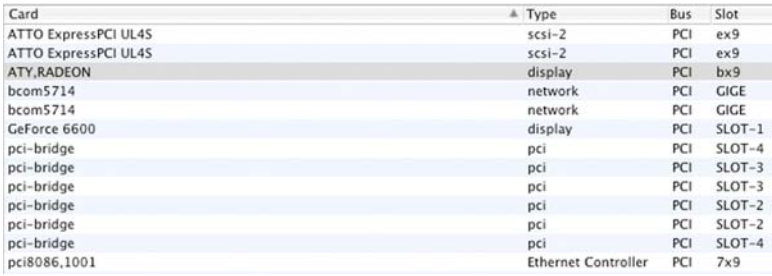

### **Daisy-Chaining**

Recognizing the typical insignificance of the performance variance between the "Fan-Out" and "Daisy-Chaining" configurations, the primary reason for using this one would be limitations on physical space. This could be the number of available slots on the host computer motherboard, or a lack of desk or rack space.

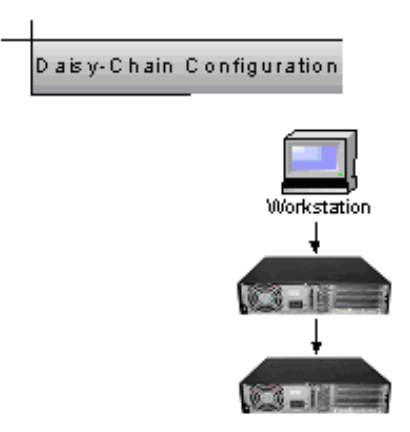

In the daisy-chain configuration, successive PCIe expansion systems are added to the "end" of the PCIe expansion hierarchy, which adds "depth" to the Local Bus by increasing the number of the logical PCI levels active in the system configuration.

### **Verify your configuration**

Before you start installing your PCI cards (refer to Chapter 4 Install Cards and Drives for more information), you should confirm that everything is in proper working order. Refer to Chapter 3 Verify Installation for guidance in verifying the proper installation of your Expansion System.

### **NOTE**

**Note** 

Notice that each Daisy-Chained unit appears in the Device Manager in the reverse order of its place in the configuration.

## **Combination Configurations**

Depending on your business requirements, and your physical space limitations, you can add additional Expansion System in multiple configurations, such as these. These combinations are only limited by the availability of PCIe slots (both in the host and in subsequent chasses).

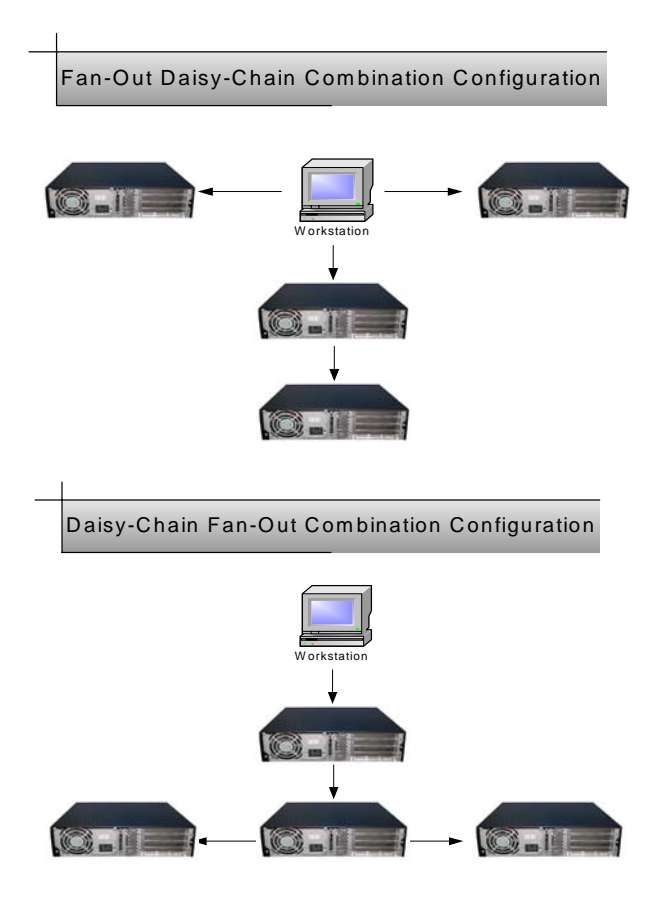

Obviously, you will need to keep an eye on your overall system's performance and make any required adjustments in an incremental manner such that the end result is a robust expansion solution.

## **PCI e Card Conflicts**

If you determine that one PCIe card is interfering with the operation of another card, first try reorganizing the cards on the motherboard. Moving the cards around can change the order in which the cards are configured by the system during power-on. This will go a long way toward resolving module conflicts.

### **Power-On Sequence for Advanced Configurations**

As previously stated in Chapter 2 Hardware Installation, it remains necessary to power up ALL Expansions Systems BEFORE you turn on the computer. This will ensure that your power-on software can read all available buses and properly configure all installed PCIe cards.

Obviously, the reverse also remains true for shutting your system down. The computer must be shut off BEFORE you attempt to turn off your Expansion System(s).

### **Troubleshooting Advanced Configurations**

When trying to troubleshoot problems with PCIe cards in a multiple expansion system configurations, it is vital to correctly determine the nature of the problem. Therefore, the first task is to identify the card or chassis having a problem by using the Windows Device Manager, or Apple System Profiler. Refer to the first part of this Appendix for more information on identifying hierarchical levels in multiple expansion system configurations.

Problems with  $3<sup>rd</sup>$  Party PCIe cards might only be traceable once you have identified the expansion system containing the problem card.

Below is a flow chart offering a troubleshooting approach when multiple expansion chasses are involved:

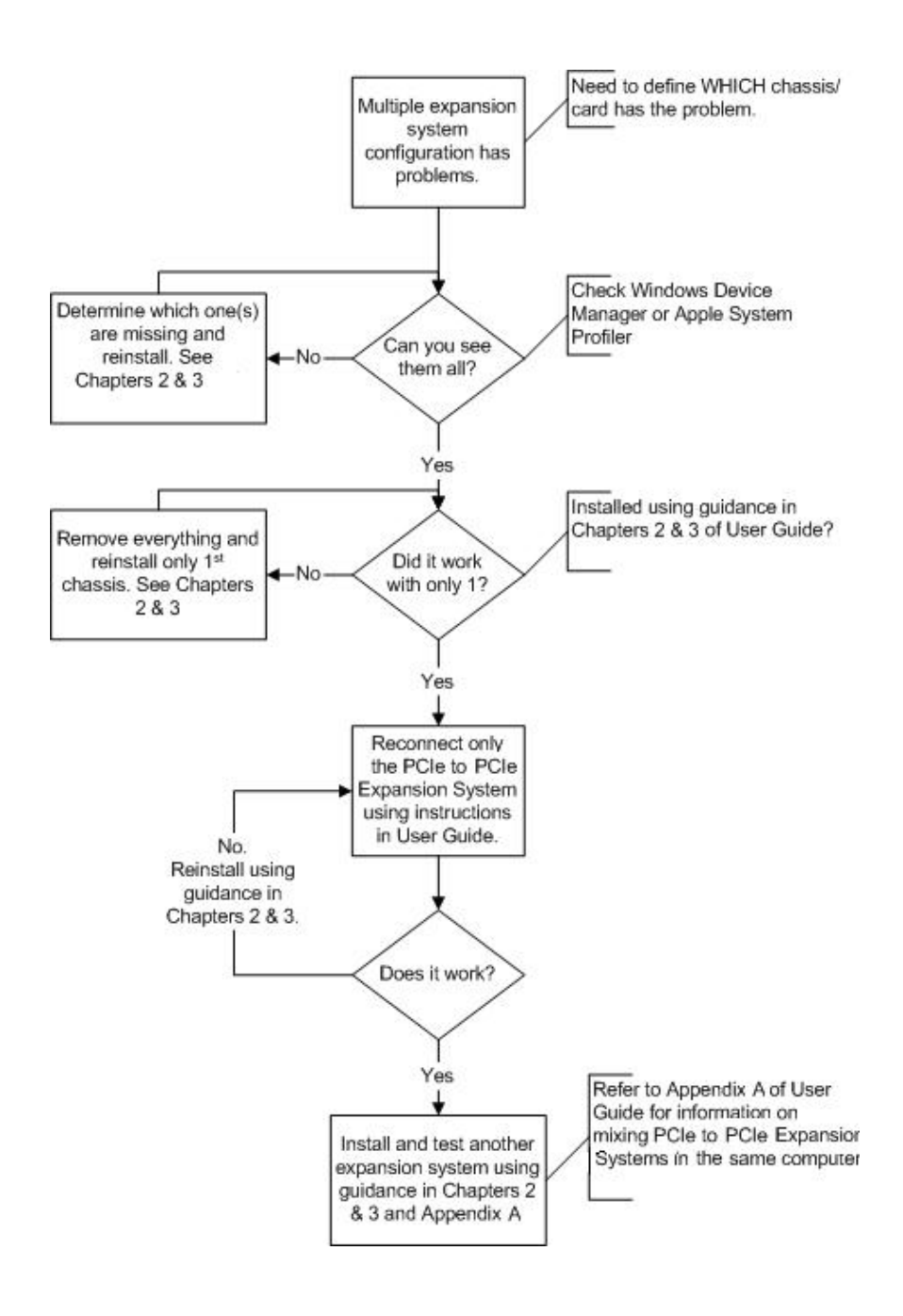
#### **Finding the Problem Card**

#### **Windows**

If you need help to determine which PCIe card, or which expansion

chassis, has the problem, you can "right-click" on the card with the and check the information contained in the "Location:" field.

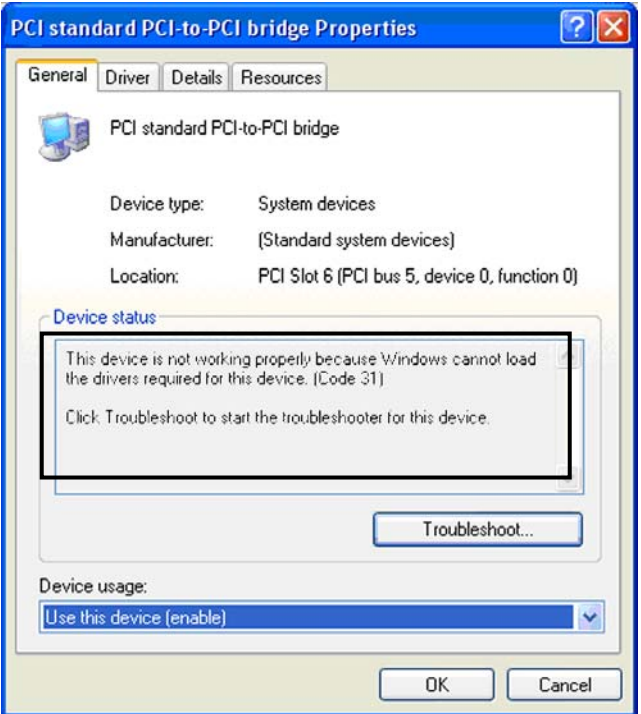

Look for the "Error Code" in the box in the center of the Properties Window and then go to the Windows Error Code section for information on how to resolve this issue.

#### **MAC and Linux**

If you have already reinstalled and reseated everything according to instructions in Chapter 2, and the PCI to PCI Bridge is still not visible in the Apple System Profiler, call Magma Technical Support.

# **APPENDIX B Compliance**

## **FCC /CE /UL**

NOTE: This equipment has been tested and found to comply with the limits for a Class A digital device, pursuant to part 15 of the FCC Rules. These limits are designed to provide reasonable protection against harmful interference when the equipment is operated in a commercial environment. This equipment generates, uses, and can radiate radio frequency energy and, if not installed and used in accordance with the instruction manual, may cause harmful interference to radio communications. Operation of this equipment in a residential area is likely to cause harmful interference in which case the user will be required to correct the interference at his own expense.

This device complies with Part 15 of the FCC Rules. Operation is subject to the following two conditions: (1) this device may not cause harmful interference, and (2) this device must accept any interference received including interference that may cause undesired operation.

Changes or modifications not expressly approved by the party responsible for compliance could void the user's authority to operate the equipment.

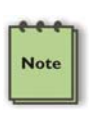

#### **NOTE**

The assembler of a personal computer system may be required to test the system and/or make necessary modifications if a system is found to cause harmful interferences or to be noncompliant with the appropriate standards for its intended use.

### **Industry Canada**

This Class A digital apparatus complies with Canadian ICES-003. Cet appareil numériqué de la classe A est conformé à la norme NMB-003 du Canada

 $\epsilon$ 

### **CE**

The product(s) described in this manual complies with all applicable European Union (CE) directives. Magma will not retest or recertify systems or components that have been reconfigured by customers.

#### **UL**

EB7-x8 is UL Listed under the file number E211209

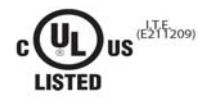

## **500Watt Power Supply Specifications**

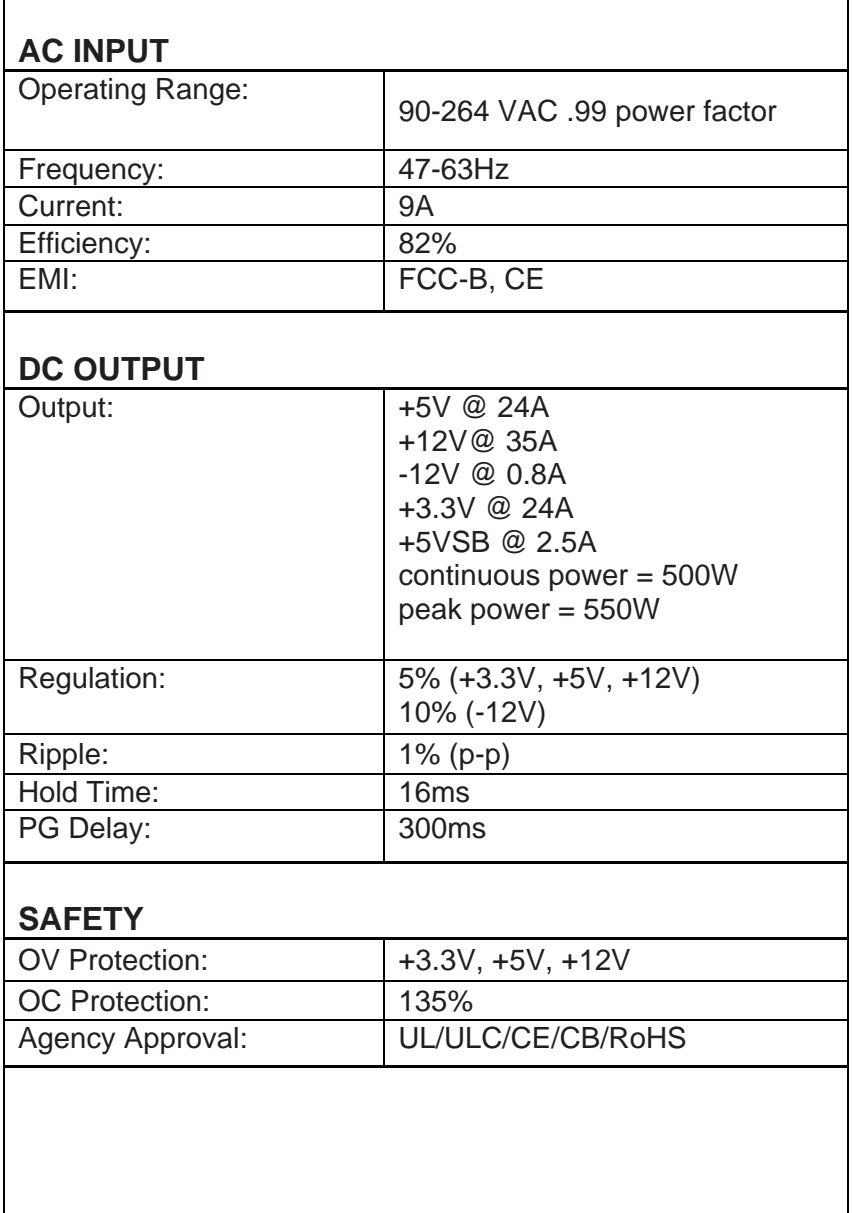

## **ENVIRONMENTAL**

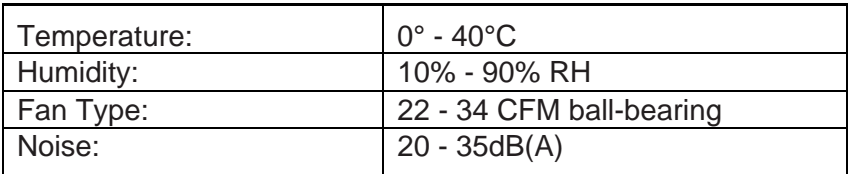

## **MISCELLANEOUS**

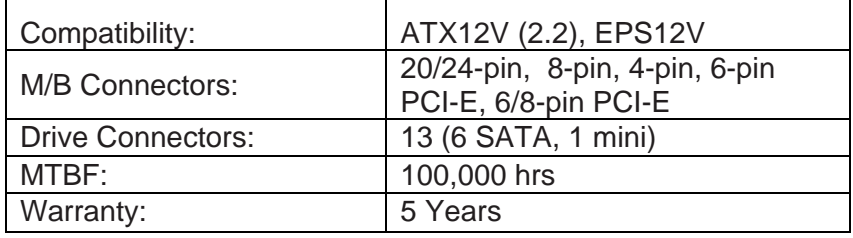

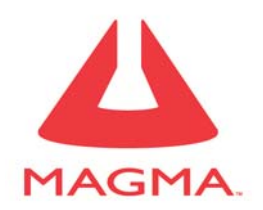

09-09917-01- A Manual, USER, EB7-x8, ROHS

Magma

9918 Via Pasar, San Diego, CA 92126, USA

Phone (858) 530-2511 • Fax (858) 530-2733

*www.magma.com* 

Download from Www.Somanuals.com. All Manuals Search And Download.

Free Manuals Download Website [http://myh66.com](http://myh66.com/) [http://usermanuals.us](http://usermanuals.us/) [http://www.somanuals.com](http://www.somanuals.com/) [http://www.4manuals.cc](http://www.4manuals.cc/) [http://www.manual-lib.com](http://www.manual-lib.com/) [http://www.404manual.com](http://www.404manual.com/) [http://www.luxmanual.com](http://www.luxmanual.com/) [http://aubethermostatmanual.com](http://aubethermostatmanual.com/) Golf course search by state [http://golfingnear.com](http://www.golfingnear.com/)

Email search by domain

[http://emailbydomain.com](http://emailbydomain.com/) Auto manuals search

[http://auto.somanuals.com](http://auto.somanuals.com/) TV manuals search

[http://tv.somanuals.com](http://tv.somanuals.com/)